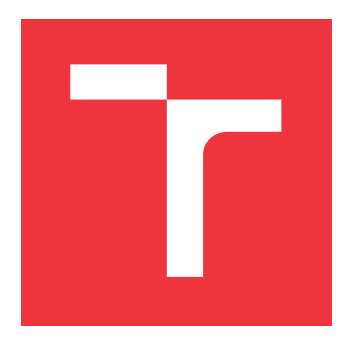

### **VYSOKÉ UČENÍ TECHNICKÉ V BRNĚ BRNO UNIVERSITY OF TECHNOLOGY**

**FAKULTA INFORMAČNÍCH TECHNOLOGIÍ FACULTY OF INFORMATION TECHNOLOGY**

**ÚSTAV POČÍTAČOVÉ GRAFIKY A MULTIMÉDIÍ DEPARTMENT OF COMPUTER GRAPHICS AND MULTIMEDIA**

### **NAVIGACE PRO PILOTY**

**NAVIGATION SYSTEM FOR PILOTS**

**DIPLOMOVÁ PRÁCE MASTER'S THESIS**

**AUTOR PRÁCE** BC. JAN KRYL **AUTHOR**

**SUPERVISOR**

**VEDOUCÍ PRÁCE Ing. JOZEF MLÍCH**

**BRNO 2017**

#### **Abstrakt**

Tato diplomová práce se zabývá návrhem a vytvořením navigačního systému jako pomůcky pro piloty vrtulníků a ultralehkých letadel. Pro realizaci je stěžejní výběr požadovaných funkcí pro implementaci. Dále práce obsahuje popis návrhu aplikace.

#### **Abstract**

This diploma thesis concerns design and creation of a navigational system as a tool for pilots of helicopters and ultralight planes. Choosing required functions is critical part for realization of this project. The paper also contains description of draft of application.

#### **Klíčová slova**

navigace pro piloty, NTP, AIXM, OpenAIR, GIS

#### **Keywords**

navigation for pilots, NTP, AIXM, OpenAIR, GIS

### **Citace**

KRYL, Jan. *Navigace pro piloty*. Brno, 2017. Diplomová práce. Vysoké učení technické v Brně, Fakulta informačních technologií. Vedoucí práce Ing. Jozef Mlích

### **Navigace pro piloty**

### **Prohlášení**

Prohlašuji, že jsem tuto diplomovou práci vypracoval samostatně pod vedením pana Ing. Jozefa Mlícha. Uvedl jsem všechny literární prameny a publikace, ze kterých jsem čerpal.

> . . . . . . . . . . . . . . . . . . . . . . . Jan Kryl 24. května 2017

### **Poděkování**

Na tomto místě bych chtěl poděkovat Ing. Jozefu Mlíchovi za vedení mé práce a ochotu pomoci řešit problémy, které během vypracování nastaly.

# **Obsah**

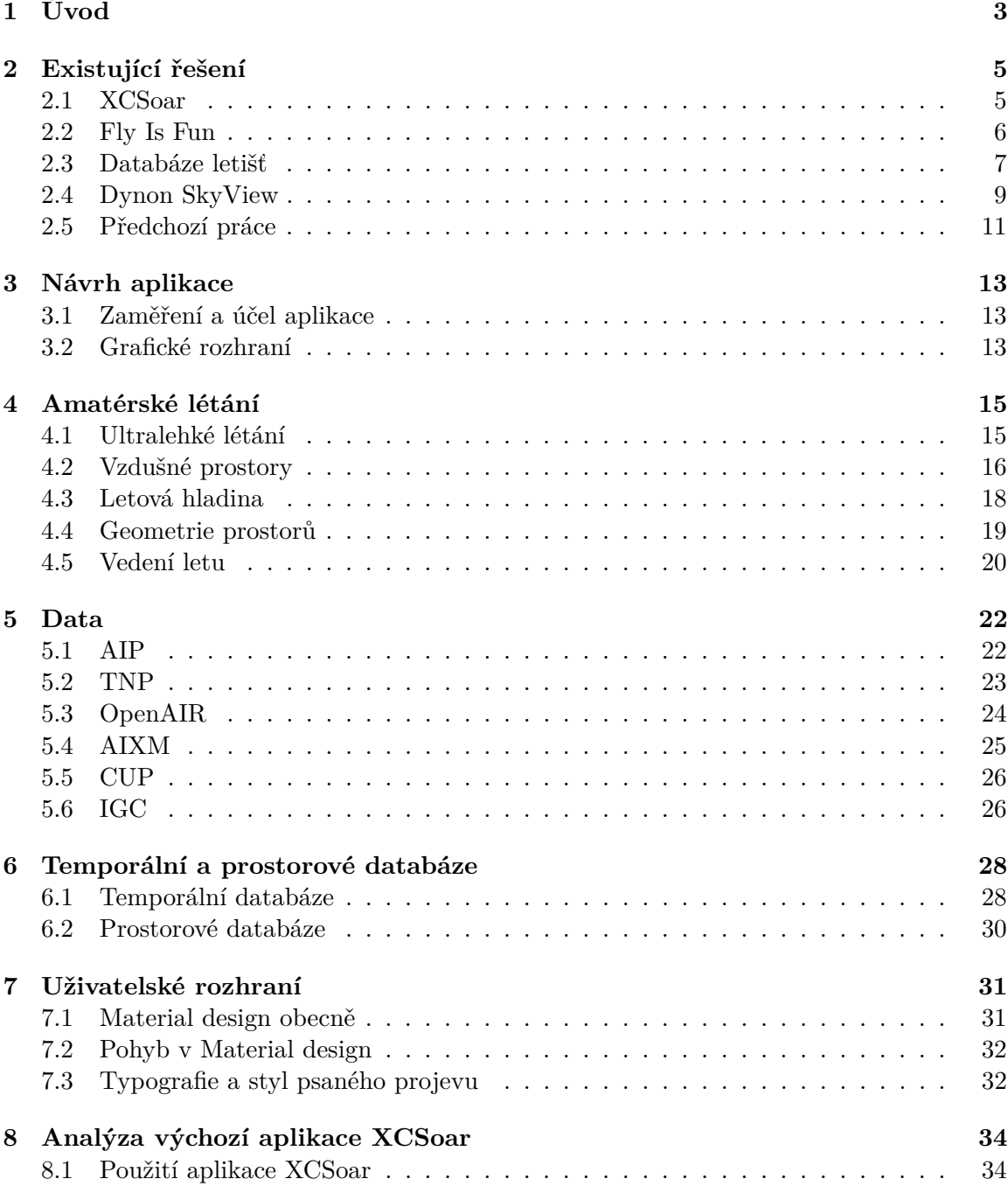

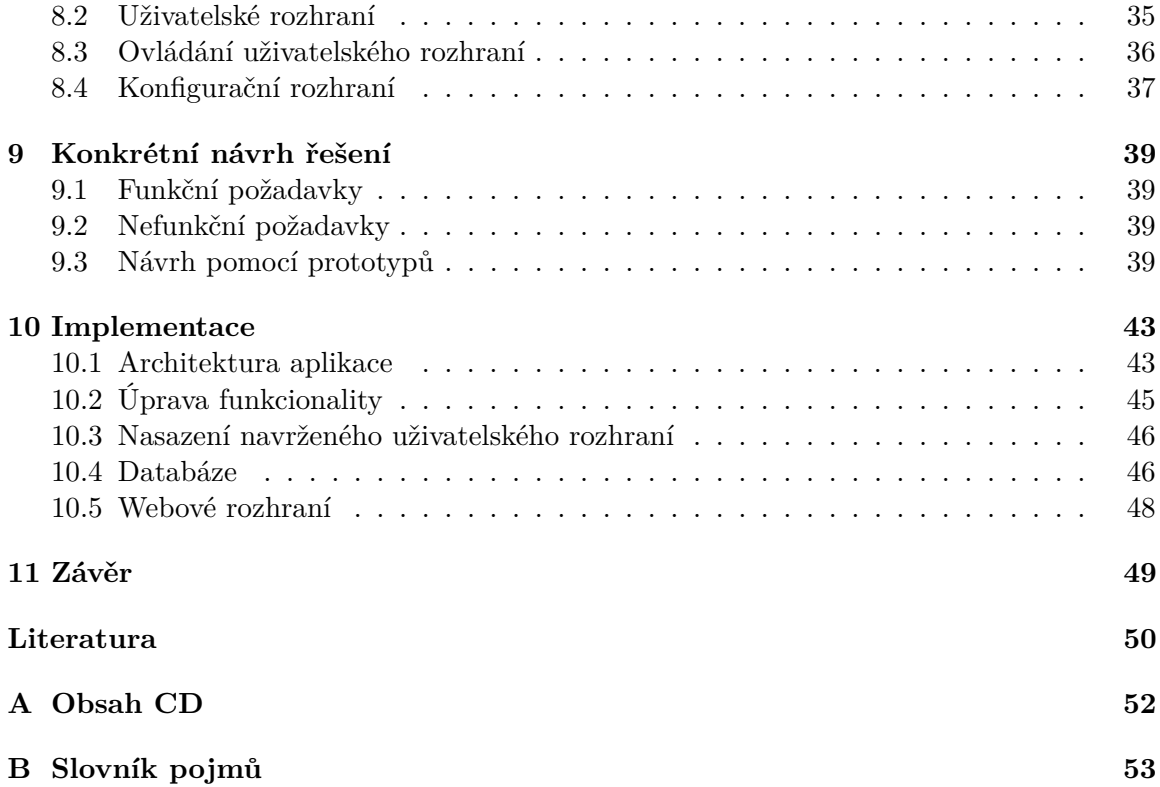

# <span id="page-5-0"></span>**Úvod**

Pro piloty leteckých prostředků je nesmírně důležité, aby měli k dispozici co nejvíce informací a dat týkajících se letu, podle kterých se mohou řídit. S výjimkou palubních přístrojů se může pilot vybavit dalšími přístroji, které o letu poskytují informace. Turistické GPS navigace, dostupné například pomocí tabletu, poskytují pilotům informaci o jejich aktuální pozici. Ty už ale neinformují o tom, v jakém leteckém prostoru se momentálně piloti nacházejí, neobsahujé seznam krajinných bodů, pomocí kterých se mohou piloti letadel za letu orientovat, ani neposkytují doplňující informace o letištích, jako například radio frekvence, orientace přistávací dráhy apod.

Vzhledem k množství dostupných údajů a k tomu, jak jsou v dané situaci pro let relevantní, je potřeba tyto informace vhodným způsobem filtrovat tak, aby měl pilot v danou chvíli po ruce právě to, co potřebuje. Tématem práce je tedy vytvoření přehledného navigačního systému pro piloty letadel, speciálně pro režim řízení na základě vizuální reference.

Tato práce navazuje na mou bakalářskou práci, kde jsem pracoval na obdobném zadání aplikační tvorby. Aplikace ukazuje funkčnost navrženého konceptu, nicméně má určité procento nedostatků, které znesnadňují její použití v praxi. A právě odstraněním těchto nedostatků se tato práce zabývá. Z předchozí práce jsem se zejména poučil, co se návrhu a posléze technického zpracování týče.

V současné době již existuje řada navigačních aplikací určená pro piloty letadel na různých mobilních platformách. Některé z těchto aplikací vytvářejí profesionální vývojářské týmy, jiné jsou vytvářeny amatérsky samotnými piloty. Většina těchto aplikací je zpoplatněna a nebo je pro běžného uživatele zbytečně složitá.

Motivací pro tuto diplomovu práci tedy bylo vyvinout bezplatnou a jednoduše ovladatelnou navigační aplikaci, současně ji postupně rozvinout a pokusit se o implementaci funkcí, které jinde často chybí. Nedílnou součástí tohoto vývoje bylo konzultování obsahu aplikace s piloty letadel proto, aby aplikace uživateli co nejvíce usnadnila a zpříjemnila let. Součástí práce bylo také správně vybrat a určit, pro které mobilní platformy aplikaci vyvíjet, a zajistit dostupnost aplikace na více platformách, než pouze jedné.

Motivací bylo také vyzkoušet si vývoj aplikace v multiplatformním prostředí nástroje Qt. Dalším záměrem tohoto projektu byla možnost pokračování ve vývoji aplikace i po odevzdání diplomové práce.

První kapitola práce Existující řešení je rozborem současných aplikací dostupných na trhu pro piloty ultralehkých letadel. Za účelem srovnání bylo vybráno několik aplikací dostupných na mobilních zařízeních, ale i systémy integrované přímo do kokpitu letadla. V jednotlivých částech je dané řešení popsáno, v čem je přínosné a kde naopak zaostává.

Následující kapitola nese název Návrh aplikace a věnuje se tomu, čeho má aplikace dosáhnout a jaké funkce plnit. Ve shrnutí je popsán prvotní návrh aplikace podle poznatků získaných při analýze existujících řešení.

Následující kapitola Amatérské létání popisuje stav ultralehkého létání v České republice, a to jak ze stránky historické a právní, tak z pohledu leteckých předpisů. Definuje základní pravidla pro pohyb v leteckém prostoru vztažené k navigační aplikaci, tedy vzdušné prostory, základy definice polohy ve vzdušných prostorech a způsoby vedení letu, tedy soubory pravidel, podle kterých se může pilot ve vzduchu pohybovat.

Čtvrtá kapitola Data popisuje jednotlivé datové formáty, se kterými aplikace pracuje. Konkrétně se zabývá formáty AIP, NTP, OpenAIR, AIXM, CUP a IGC. Každý z těchto formátů je důkladně popsán.

Pátá kapitola Temporální a prostorové databáze popisuje použité typy databází pro práci s daty a jejich uchování v rámci implementovaného serveru aplikace. Je zde kladen důraz na význam temporálního charakteru dat a jeho použití.

Kapitola Uživatelské rozhraní popisuje zvolený styl designu Material design, jehož směrnice je použita pro úpravu uživatelského rozhraní aplikace.

Sedmá kapitola Analýza výchozí aplikace XCSoar je zaměřena na detailní prozkoumání stavu této existující aplikace a především vyhledání citlivých nedostatků a redundantních funkcí, zbytečných pro piloty ultralehkých letadel.

V kapitole Konkrétní návrh řešení byl revidován návrh změn, které budou v aplikaci provedeny, včetně návrhu na vytvoření vlastního serveru se zdroji dat. Zároveň je popsána tvorba prototypu, který byl diskutován s potencionálními uživateli aplikace. Podle závěrů této diskuze byla provedena další úprava cílové implementace.

V kapitole Implementace je popsána architektura stávající aplikace, popsány konkrétní změny a rozšíření provedené v rámci aplikace, především serverová část aplikace.

V závěru jsou shrnuty dosažené výsledky.

V této práci je použito velké množství různých zkratek. Tyto jsou zejména z oblasti letectví. Pro zvýšení čitelnoti je v příloze uveden seznam těchto zkratek s jejich krátkým vysvětlením.

# <span id="page-7-0"></span>**Existující řešení**

Aplikace je určena pro usnadnění letu pilotů ultralehkých letadel. Před zahájením vývoje bylo potřeba porovnat existující řešení a určit, co těmto řešením chybí a co by měla aplikace na trh přinést nového a zajímavého.

Pro srovnání byly vybrány existující mobilní aplikace XCSoar, Fly Is Fun a Databáze letišť a profesionální systém Dynon D100, integrovaný přímo v glass cockpitu letadla. Aplikace XCSoar byla vybrána především kvůli jejím zdrojovým kódům dostupným v otevřeném formátu software. Aplikace Fly Is Fun a Databáze letišť pak byly vybrány zejména z toho důvodu, že se jedná o české aplikace, a bylo tedy možné konzultovat jejich kvalitu osobně s piloty letadel. Systém SkyView byl vybrán díky jeho dostupnosti na letišti Kotvrdovice, kde jsem měl možnost si ho sám vyzkoušet i za letu.

Dále bylo provedeno všeobecné srovnání mezi nejrozšířenějšími leteckými navigačními aplikacemi na trhu. Kritéria srovnání jsou v sekci diskutována.

#### <span id="page-7-1"></span>**2.1 XCSoar**

Aplikace XCSoar je určena především pro plachtaře. Je ve vývoji již od roku 2003 a poskytuje pokročilé funkce vhodné zejména pro paraglidisty, rogalisty a piloty větroňů. Veškeré ovládací prvky a uživatelem zvolené informační tabulky jsou zobrazovány na hlavní obrazovce přes mapu letu, není tedy potřeba přepínat mezi více obrazovkami. V této části bylo čerpáno z [\[24\]](#page-53-0).

Aplikace byla původně vyvíjena pro platformu Pocket PC jakožto komerční produkt. Postupem času však přešla do open-source formátu, což umožnilo podílet se na vývoji početné komunitě, která se kolem aplikace stihla zformovat. Dnes je XCSoar dostupný na většině nejrozšířenějších desktop i mobilních platformách, jako jsou Windows, Windows Mobile, Unix, Android nebo iOS.

Ovládání je řešeno pomocí několika tlačítek umístěných v několika nabídkách a především pomocí několika různých gest, které umožňují zadání nového úkolu, zobrazení požadovaných informačních boxů nebo rychlé přepnutí do důležitých konfiguračních menu aplikace.

Pro konfiguraci obsahuje XCSoar několik oken dialogů, která mohou být aktivovaná pro předložení doplňkové informace a jsou využívána pro některé komplexnější součinnosti s uživatelem, jako například editace úlohy.

Aplikace je momentálně ve verzi 6.8.2. Mezi její hlavní prvky patří pohyblivá mapa terénu (viz. obr. [2.1,](#page-8-1) *a)*), obsahující topografická data o městech, řekách a hlavních silničních a železničních cestách. Dále obsahuje také významnější letiště a vzdušné prostory. Dalšími prvky jsou informační boxy, poskytující informace o výšce, teplotě, navigaci, MacCready data, počasí a další. Dalším významným prvkem je tzv. FLARM radar. Ukázka tohoto systému je na obrázku [2.1,](#page-8-1) *b)*. Poskytuje informace o ostatních letadlech v okolí, a slouží k předcházení potenciální kolize. Dále XCSoar poskytuje možnost vytyčení letecké trasy, zadání waypointů, a zejména pro plachtaře spoustu dalších, specifických funkcí a nástrojů.

Celkově se jedná o robustní aplikaci, který prošla dlouhým vývojem. Co však postrádá na kvalitě jsou ovládací prvky. Vzhledem k velkému množství funkcí a škálovatelnosti aplikace je pro běžného uživatele problematické se s aplikací seznámit a začít ji použivat.

<span id="page-8-1"></span>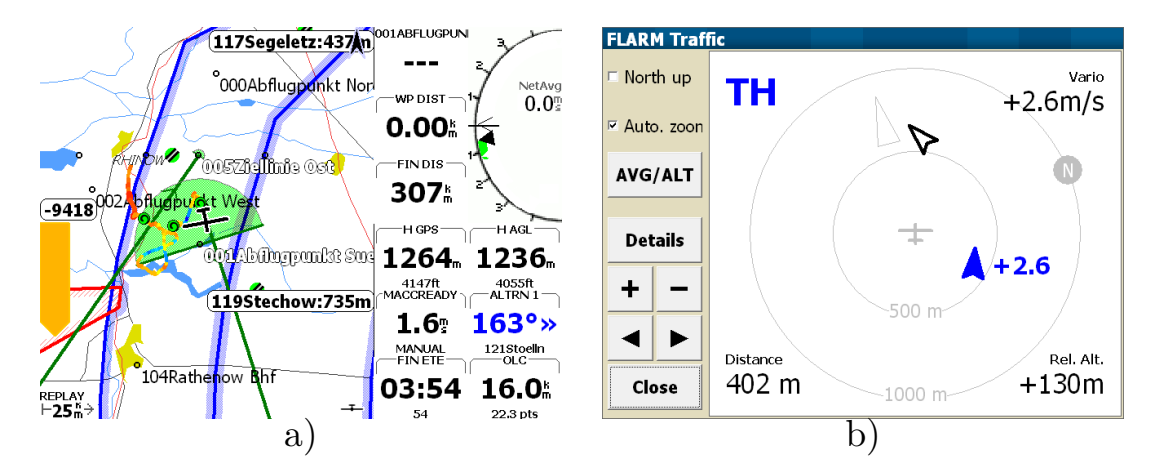

Obrázek 2.1: Příklad aplikace XCSoar a) hlavní obrazovka aplikace s mapou b) flarm radar.  $P^{\prime}$ evzato z $^{-1}$ .

#### <span id="page-8-0"></span>**2.2 Fly Is Fun**

Fly is Fun<sup>2</sup>je navigační aplikace pro zařízení Android. Tato aplikace je vyvíjena českým amatérským vývojářem a akrobatickým pilotem Petrem Kouřilem. Aplikace je ve vývoji již od konce roku 2011 a doznala za tu dobu značných změn a rozšíření. V jejích počátcích bylo záměrem implementovat pouze funkce simulující VOR a ILS. Jedná se o navigační zařízení, umožnující určit směr letadla vůči konkrétnímu majáku, zahrnuje i indikátor výšky od daného majáku. Následně však došlo i na implementaci řady dalších funkcí. Byly přidány dynamické mapy terénu, topografických dat a vzdušných prostorů. Rovněž je umožněno plánování trasy, barometrické výšky a další. V této části bylo čerpáno z [\[18\]](#page-53-1).

Data jsou do aplikace stahována ve třech nezávislých fázích. V první fázi jsou stažena elevační data, která jsou stahována v blocích 5x5 zeměpisných stupňů. Dalším krokem je vytvoření mapových podkladů. Fly is Fun umožňuje přepínat mezi různými mapovými podklady, které si uživatel dopředu vytvoří. V třetí fázi jsou do aplikace importována data ze světové databáze navigačních zařízení, mezinárodních letišť, ultralehkých ploch, VKV frekvencí, vzdušných prostorů a dalších. Tato data je potřeba pravidelně aktualizovat.

Aplikace nabízí možnost vlastního nastavení, kde lze vybrat, jaké údaje budou zobrazovány, je možné vytvářet vlastní přistávací plochy a podobně. Součástí aplikace je i simulátor, kde je možné navolit trasu letu a následně sledovat údaje o letu, aniž by bylo nutné nastou-

<sup>1</sup> http://www.xcsoar.[org/discover/screenshots/](http://www.xcsoar.org/discover/screenshots/)

pit do letadla. Aplikaci využívá mezi 1000 – 5000 uživateli, kteří s jejím vývojem pomáhají například doplňováním mapových podkladů z různých částí světa.

Na obrázku [2.2](#page-9-1) je uveden ukázkový snímek aplikace. Po levé straně jsou vidět různé údaje jako výška nebo rychlost letu. Centrem obrázku je mapa s vyznačenými vzdušnými prostory a letišti s popisky.

<span id="page-9-1"></span>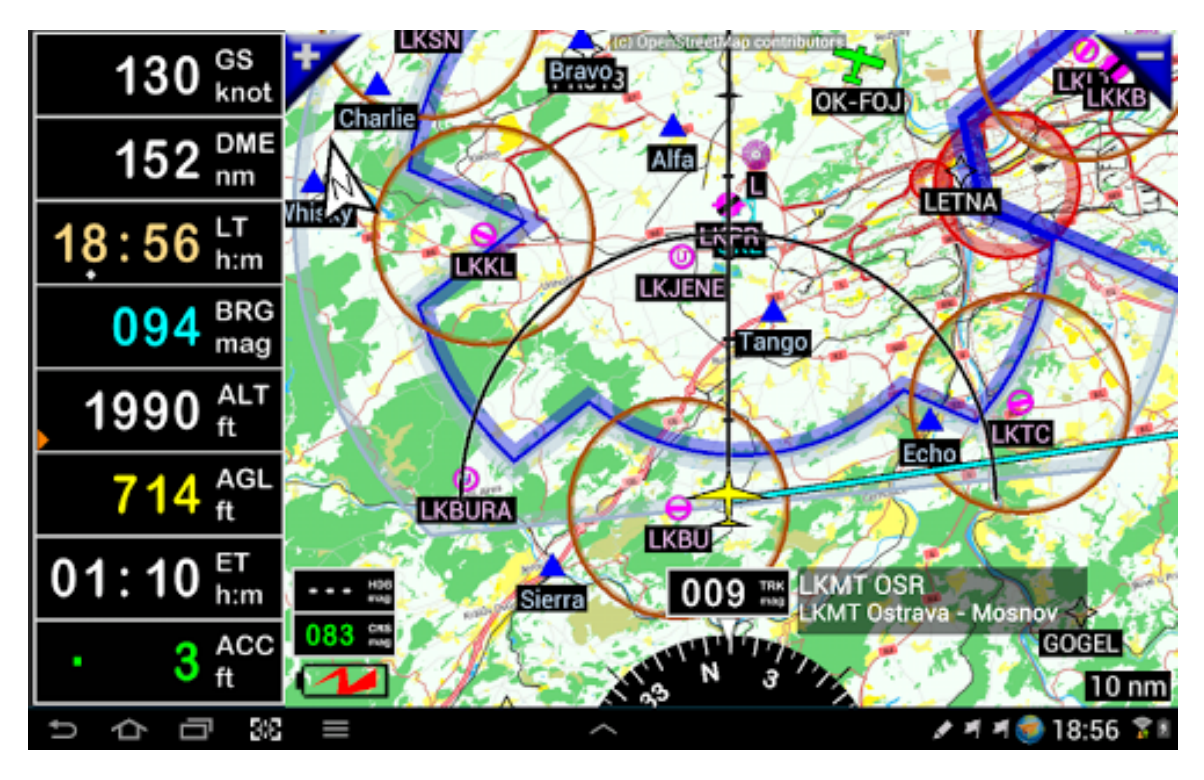

Obrázek 2.2: Ukázkový snímek hlavního okna aplikace. Převzato z Google Play stránek aplikace<sup>3</sup>.

Aplikace tedy poskytuje širokou škálu funkcí a možností, jak zobrazovaná data filtrovat. Nevýhodou aplikace je potřeba se nejprve s jejím ovládáním dobře seznámit a provést řadu konfiguračních kroků, jako je import map. Dalším aspektem je cena. Aplikaci je možné po určitou dobu využívat zdarma, po uplynutí této doby je pro další využívání aplikace vyžadován roční poplatek 439,00 Kč.

#### <span id="page-9-0"></span>**2.3 Databáze letišť**

Databáze letišť vychází z existující tištěné publikace Databáze letišť, která v České republice každoročně vychází s aktuálními informacemi o téměř všech letištích na území České republiky. Aplikace vedle dat o letištích a ultralehkých plochách využívá především velmi podrobné mapy o měřítcích 1 : 500 000 a 1 : 200 000. Tyto mapy poskytují velmi detailní informace, na menším displeji jsou však z tohoto důvodu těžko použitelné. V této části bylo čerpáno z [\[17\]](#page-53-2).

 $^3$ https://play.google.[com/store/apps/details?id=fly](https://play.google.com/store/apps/details?id=fly.is.fun.unlocker&hl=cs).is.fun.unlocker&hl=cs

Hlavní obrazovku aplikace je možné vidět na obrázku [2.3.](#page-10-0) Je tvořena leteckou mapou a je přehledně rozdělena na horní ovládací lištu a spodní stavový řádek. Pro zobrazení detailů o jednotlivých leteckých objektech – především letištích, ale také všech radionavigačních zařízeních, vstupních a význačných bodech, překážkách a podobně – slouží infookno, které má svůj vlastní stavový řádek s aktuálními navigačními údaji vztahujícími se k zobrazovanému bodu.

<span id="page-10-0"></span>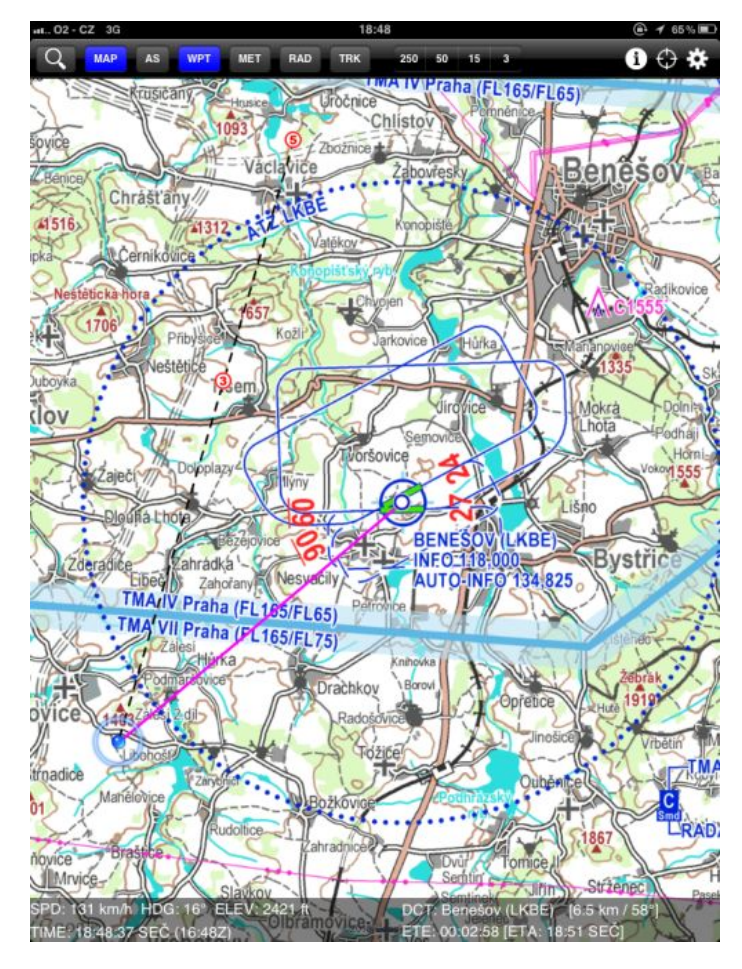

Obrázek 2.3: Ukázkový snímek aplikace. Převzato ze stránek aerowebu<sup>4</sup>.

Jednou z hlavních výhod aplikace je přístup k aktuálním meteorologickým informacím. Je možné zobrazit údaje z meteo stanic, nebo zobrazit meteoradar. Aplikace čerpá data ze serveru Českého hydrometeorologického ústavu. Tato data lze vzhledem k relativně nízkému objemu snadno aktualizovat i za letu.

Detailní informace o leteckých bodových objektech jsou obsaženy v informačním okně. Vedle leteckých informací a plánku obsahuje aplikace také kontakty na příslušná letiště a ultralehké plochy. Informační okno s informacemi je na obrázku [2.4.](#page-11-1)

<sup>4</sup> http://www.aeroweb.[cz/clanky/3804-](http://www.aeroweb.cz/clanky/3804-)

<span id="page-11-1"></span>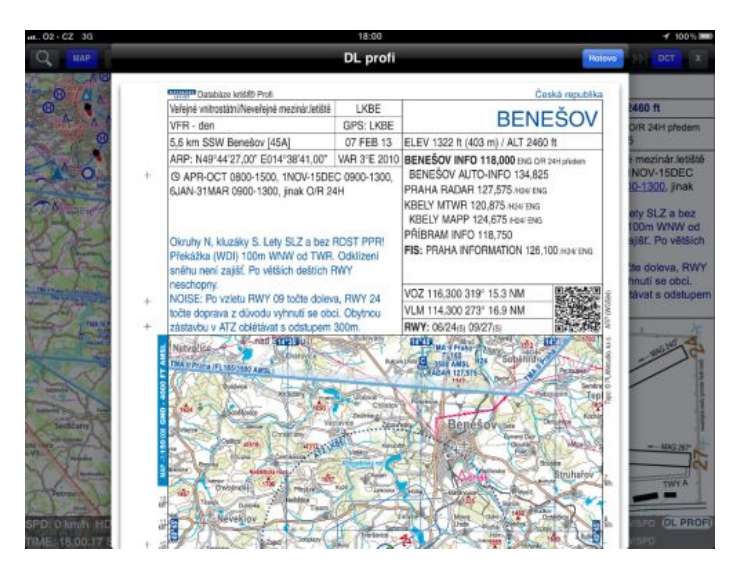

Obrázek 2.4: Ukázkový snímek informačního panelu zobrazujícího informace o letišti Benešov. Převzato ze stránek aerowebu<sup>5</sup>.

Aplikace je dostupná zdarma, nicméně pro kompletní obsah, tedy profesionální leteckou mapu a kompletní údaje z publikace Databáze letišť je nutné koupit roční licenci za 550,- Kč.

#### <span id="page-11-0"></span>**2.4 Dynon SkyView**

SkyView je produkt americké společnosti Dynon Avionics, která se zabývá vývojem elektronických zařízení pro letectví. Tato zařízení nejsou cerifikována podle FAA TSO specifikací, a jsou tedy určena pro experimentální a lehká sportovní letadla. Zaměřuje se především na systémy umístěné v glass cockpitech. Jedním z nich právě SkyView je. V této části bylo čerpáno z [\[5\]](#page-52-1).

Systém byl osobně otestován na letišti v Kotvrdovicích, kde je naistalován na letadle Bristell. Skládá se ze dvou desetipalcových displejů, každý umí zobrazovat stejné informace pro pilota a kopilota. Obvyklé nastavení je mapa nebo letový indikátor s umělým horizontem na jedné obrazovce a různé parametry letadla na druhé obrazovce. Zobrazované parametry informují o stavu motorů, baterie, ale také zobrazuje údaje o letu poskytované digitálními budíky, jako barometrický výškoměr, tlakoměr, rychloměr, variometr a další. Toto nastavení obrazovky ukazuje obrázek [2.5.](#page-12-0) Uživatel si může vybrat vlastní konfiguraci obou obrazovek. Častou variantou je zobrazení postranního panelu nad mapou, kde je možné sledovat např. spotřebu paliva a zbývající maximální dolet.

<sup>5</sup> http://www.aeroweb.[cz/clanky/3804-](http://www.aeroweb.cz/clanky/3804-)

<span id="page-12-0"></span>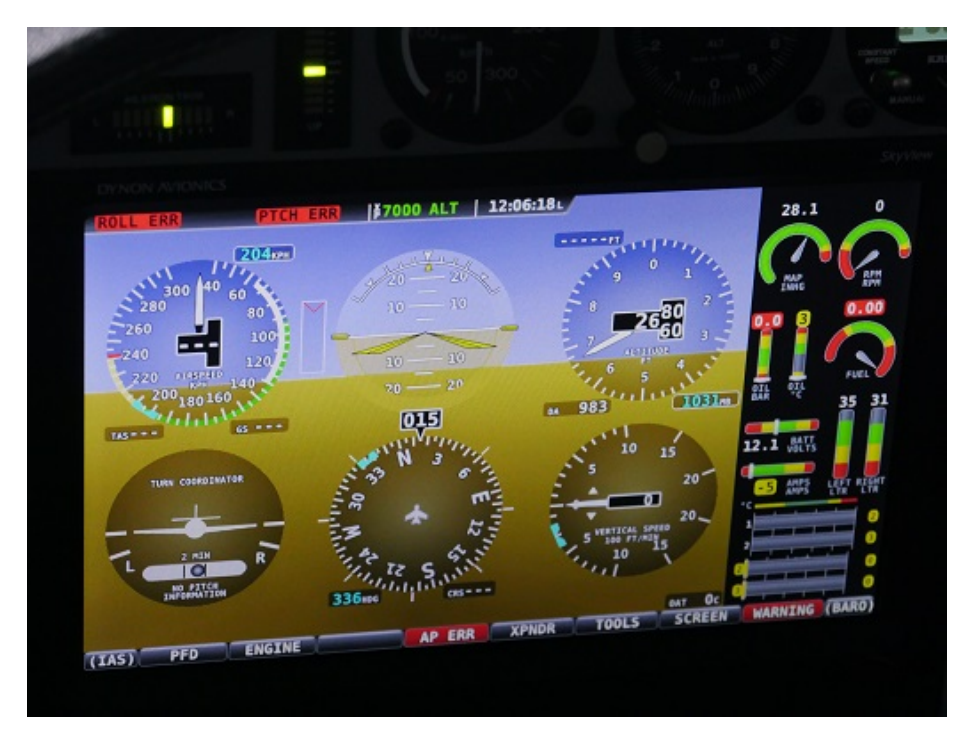

Obrázek 2.5: Pohled na obrazovku Dynon D100 zobrazující parametry o letu. Fotka byla pořízena na letišti v Kotvrdovicích.

Díky senzorům napojeným přímo na letadlo dokáže systém upozornit pilota na širokou škálu problémů, jako je například nízký tlak oleje, nedostatek paliva pro dolet do cílové destinace a další. Systém je vybaven i zvukovou výstrahou podle závažnosti problému.

Mapové podklady dodávané do přístroje obsahují nepříliš podrobnou mapu terénu. Součástí mapy je databáze vzdušných prostorů, letišť, které jsou v mapě zobrazovány podle orientace hlavní ranveje. V mapě jsou zobrazeny nejdůležitější dopravní komunikace a při přiblížení se zobrazují názvy obcí. Pro jednotlivá letiště nejsou dostupné podrobnější informace. V mapě je možné vytyčit letový plán. Vzhled mapy i s nabídkou zadání letové trasy je možné vidět na obrázku [2.6.](#page-13-1)

<span id="page-13-1"></span>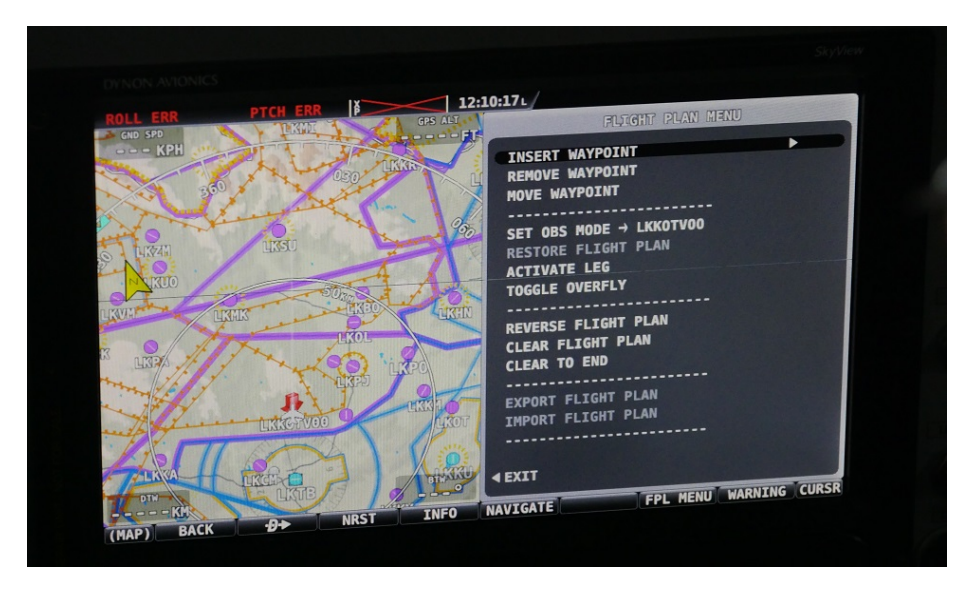

Obrázek 2.6: Pohled na obrazovku Dynon D100 zobrazující mapu s otevřeným menu pro zadání letové trasy. Fotka byla pořízena na letišti v Kotvrdovicích.

#### <span id="page-13-0"></span>**2.5 Předchozí práce**

Předchozí, bakalářská práce, *Navigace pro piloty* [\[12\]](#page-53-3), se zabývala vytvořením zcela nové navigační aplikace *Where I Fly* zejména pro zařízení Android. Hlavní obrazovka aplikace je zobrazena na obrázku [2.7.](#page-14-0)

Navigace umožňuje stažení dat z webové databáze, které se skládají z rastrových mapových podkladů a vektorových vzdušných prostorů, letišť, významných krajinných bodů a dalších mapových dat. Uživatel si sám vybírá, pro které země chce mapové podklady stáhnout. Letecká data jsou dostupná pouze pro Českou republiku. Po stažení mapových podkladů lze pomocí jednoduchých gest mapou otáčet, přibližovat, oddalovat a posunovat pohled. Ve výchozí pozici je mapa vycentrována na pozici uživatele podle GPS dat. Aplikace umožňuje vytyčení trasy do jakéhokoliv místa na mapě. Po klepnutí do mapy je možné zobrazit informace o blízkých letištích. Tyto informace jsou zobrazeny v postranním panelu. Jednotlivá letiště lze také vyhledat z nabídky bodů zájmu.

Z této aplikace jsem převzal zejména kostru projektu, základní konfiguraci uživatelského rozhraní napsanou v jazyce *.qml*, a rovněž skripty pro stažení a integraci dat z webové databáze.

<span id="page-14-0"></span>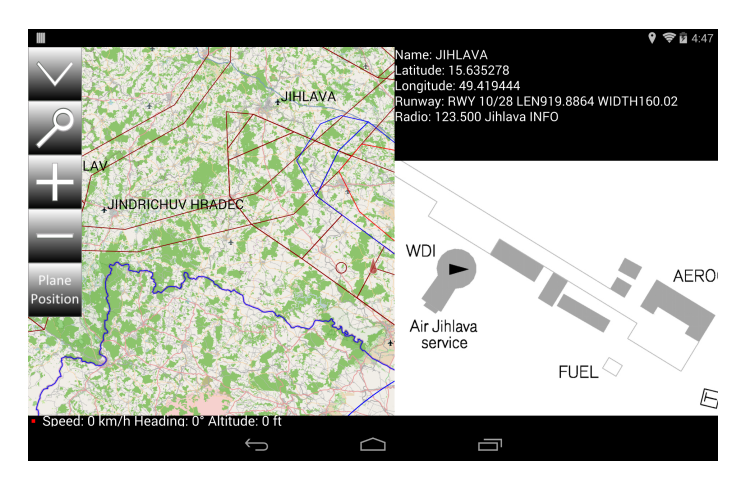

Obrázek 2.7: Hlavní obrazovka aplikace Where I Fly.

# <span id="page-15-0"></span>**Návrh aplikace**

V této kapitole je diskutován konkrétní návrh aplikace. V první části kapitoly je popsáno konkrétní zaměření a účel aplikace, přičemž pro tuto část bylo čerpáno především z provedených srovnání mezi řešeními v kapitole Existující řešení. Dále je představen prvotní návrh grafického uživatelského rozhraní.

#### <span id="page-15-1"></span>**3.1 Zaměření a účel aplikace**

Po porovnání s existujícími řešeními bylo rozhodnuto nesnažit se implementovat nové, popř. i již stávající funkce, které poskytuje např. XCSoar, zejména z časových důvodů, neboť dovedení většiny z funkcí do současného stavu trvalo často i několik let. Místo toho bylo rozhodnuto zaměřit se na zdokonalení uživatelského rozhraní tak, aby bylo co nejintuitivnější a aplikace byla snadno použitelná pro každého pilota. Zároveň bylo rozhodnuto doplnit některé z funkcí, které poskytuje systém SkyView, ale v XCSoar chybí.

Navrhovaná aplikace bude využívat zdrojové kódy aplikace XCSoar, které jsou především v jazyce C++ a dostupné pod licencí GPL. Nad těmito zdrojovými kódy bude proveden návrh nového uživatelského rozhraní, které si klade za cíl snazší a přehlednější ovládání aplikace a snažší dostupnost implementovaných funkcí.

Aplikace uživatelům poskytne veškeré základní náležitosti letecké navigace, tedy rastrový mapový podklad, seznam letišť, měst a významných krajinných bodů s jejich umístěním v mapě, sledování pohybu uživatele prostřednictvím GPS a možnost sestavení letového plánu s vytyčením trasy letu.

Pro daný typ aplikace byl zvolen formát klient-server aplikace s tím, že je aplikace schopná pracovat bez připojení na server. Za letu totiž často nebude připojení k dispozici.

#### <span id="page-15-2"></span>**3.2 Grafické rozhraní**

V této části je popsán základní návrh grafického uživatelského rozhraní. Vzhledem k tomu, že je aplikace nasazována na tablet, popř. mobilní telefon, je její ovládání plně dotykové. Uživatel aplikaci řídí pomocí tlačítek zobrazovaných na displeji, nebo pomocí gest prováděných v prostoru mapového podkladu. V této části bylo čerpáno z [\[1\]](#page-52-2).

Grafické rozhraní je složeno ze tří obrazovek. Na hlavní obrazovce je zobrazena mapa se spodní lištou, která poskytuje důležité informace o letu, jako rychlost a směr letu. V levé postranní části obrazovky je dostupné menu, které lze skrýt posledním z tlačítek tohoto menu. Návrh hlavního menu demonstruje obrázek [3.1.](#page-16-0) Menu obsahuje položky Zadání cíle,

Konfigurace a Synchronizace. Tlačítko Zadání cíle zobrazí pravou postranní lištu, kde je po zadání názvu významného bodu možné vytyčit k tomuto bodu trasu. Daný významný bod musí být obsažen v datech aplikace. Tlačítko konfigurace zobrazí rozšířené menu s nabídkou různých nastavení aplikace. Jedná se o skrytí zobrazování například leteckých prostor v mapě, redukce počtu zobrazovaných významných bodů v mapě, úprava aplikací používaných fontů a další. Tlačítko Synchronizace otevírá seznam dostupných mapových podkladů ke stažení. Tento seznam je členěn podle jednotlivých zemí a aktuálnosti obsažených dat.

Při návrhu rozhraní bylo postupováno podle doporučených praktik pro rozvržení uživatelského menu a velikosti jednotlivých komponent podle předchozí bakalářské práce. Z důvodů rozměrů obrazovek ať už tabletů, nebo mobilních telefonů, je potřeba zvolit dostatečně velká tlačítka a další ovládací prvky. Zejména za letu je přesnost při stisku tlačítka omezena třesením.

<span id="page-16-0"></span>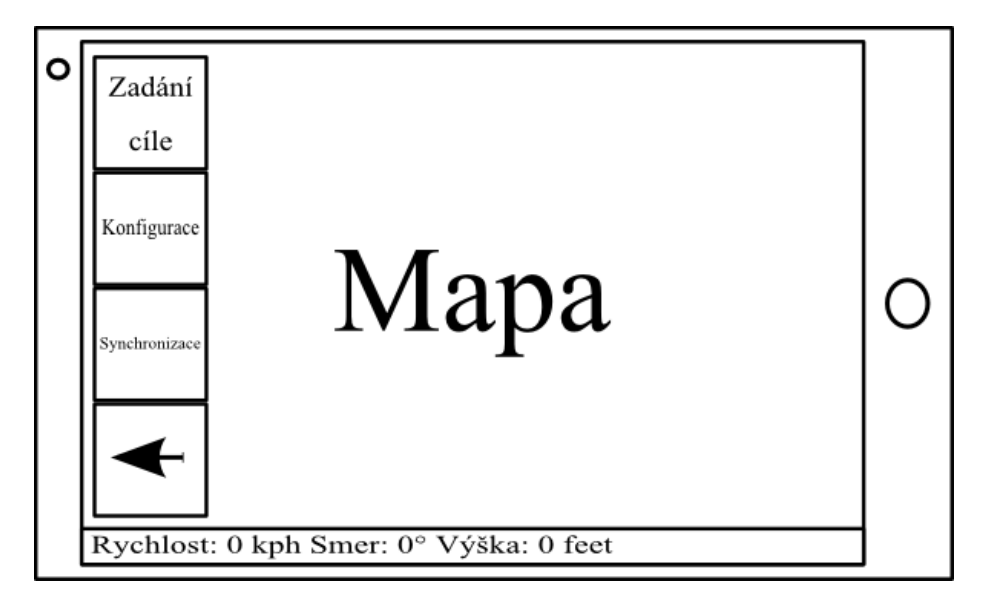

Obrázek 3.1: Návrh hlavního menu aplikace. Postranní menu lze skrýt pomocí posledního tlačítka se šipkou zpět.

# <span id="page-17-0"></span>**Amatérské létání**

Pro účely práce s navigační aplikací bylo potřeba se nejdříve seznámit s pravidly letu. Jedná se především o pravidla letu obecná a pravidla letu v režimu vizuální reference, což se bezprostředně týká této práce. Důležité je zohlednit rovněž rozdíly mezi režimy letu.

V této kapitole je stručně popsáno co je to Ultralehké létání jako disciplína provozovaná v České republice. Je zde také představen pohled na spektrum potenciálních zájemců o aplikaci. Dále se kapitola zabývá Vzdušnými prostory, co to vzdušné prostory jsou, jaká mají omezení, jaký je jejich význam pro piloty, jak jsou vzdušné prostory členěny a způsob jejich klasifikace. Vedle toho části kapitoly Hladina letu a Geometrie popisují horizontální a vertikální vymezení vzdušného prostoru. V závěru kapitoly Vedení letu jsou rozebrány různé způsoby vedení letu, podle jejichž pravidel může pilot letadlo řídit. Tato závěrečná sekce kapitoly je úzce zaměřena právě na vedení letu za viditelnosti, používaný piloty ultralehkých letadel.

#### <span id="page-17-1"></span>**4.1 Ultralehké létání**

Ultralehká letadla jsou reakcí na zvyšující se zájem veřejnosti o létání v 70. a 80. letech. Ultralehký letoun je převážně definován podle maximální váhy a rychlosti. V České republice dohlíží na provoz nad ultralehkým letectvím Letecká amatérská asociace ČR (LAA ČR) z pověření Ministerstva dopravy ČR podle § 81 odst. 2) zákona o civilním letectví č. 49/1997 Sb. Například limit vzletové váhy (MTOW) je stanoven na 450 kilogramů, popř. 472.5 kilogramů je-li letoun vybaven záchranným systémem.

Pro absolvování kurzu na pilotování ultralehkých letadel je možné se zapsat již v 15 letech věku, v 16 letech je pak možné obdržet pilotní průkaz. V České republice bylo na konci roku 2016 registrováno 2976 ultralehkých letadel a 3650 registrovaných pilotů ultralehkých letadel. Jak plyne z grafu na obrázku 4.1 srovnávajícího počty registrovaných pilotů, tvoří piloti ultralehkých letadel jednu z nejpočetnějších složek letectví v České republice.

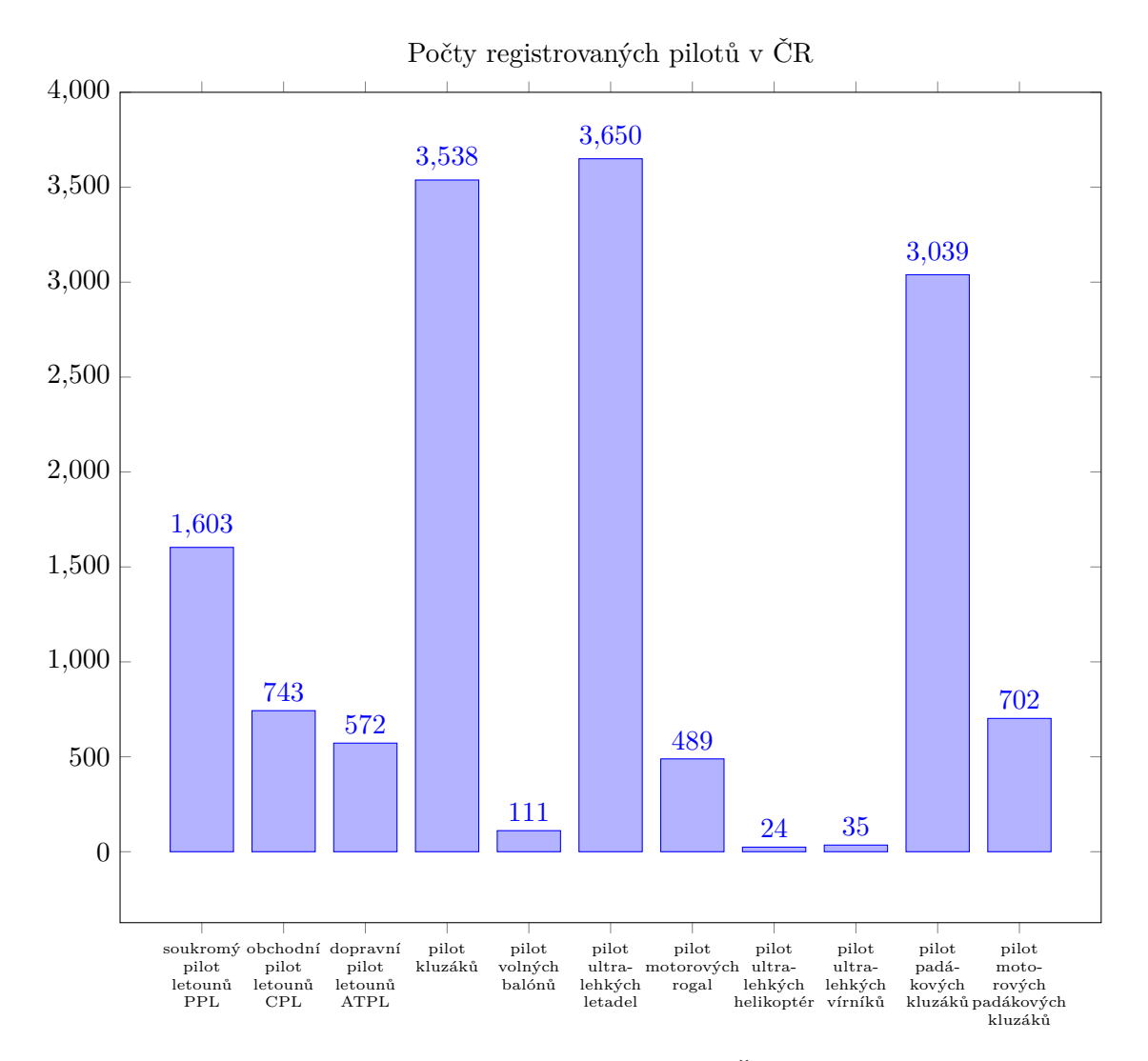

Obrázek 4.1: Počty pilotů v různých leteckých divizích v České republice. Data převzata z ŘLP ČR<sup>1</sup> a LAA ČR<sup>2</sup> a především z reistříku pilotů [\[2\]](#page-52-3).

#### <span id="page-18-0"></span>**4.2 Vzdušné prostory**

Vzdušné prostory definují určitou trojrozměrnou část atmosféry. Jsou rozděleny do několika tříd podle standardu ICAO, který pro jednotlivé prostory definuje pravidla, popř. v jakých výškách daný letový prostor platí. ICAO rozlišuje sedm vertikálně odlišených vzdušných prostorů, které se označují písmeny abecedy A – G. Prvních pět z těchto tříd označuje řízený vzdušný prostor, zbylé dvě jsou neřízeným vzdušným prostorem. Rozdíl mezi těmito kategoriemi spočívá v tom, zda se musí pilot hlásit ŘLP a letět podle stanovené trasy. V řízeném prostoru je tedy poskytována služba řízení letového provozu, což pro neřízený prostor neplatí. Ve všech prostorech je poskytována letová informační a pohotovostní služba. Pro volné létání jsou určeny prostory tříd E a G. V této části kapitoly jsem čerpal z [\[11\]](#page-52-4).

 $1$ www.caa.cz

<sup>2</sup>www.laacr.cz

#### ∙ **Třída E**

Je definována od 300 m nad povrchem země do 2900 m nad povrchem země. Rychlostní limit v tomto prostoru je 460 km/h. Let v podmínkách VFR je povolen pouze za dobré viditelnosti, mimo jiné za dobré viditelnosti zemského povrchu. Neboť je v této oblasti povolen i let za podmínek IFR, je nutné v režimu VFR dodržovat horizontální odstup 1,5 km a vertikální odstup 0.3 km od mraků.

#### ∙ **Třída G**

Je definována do 300 m nad povrchem země. V této oblasti je povolen let pouze za podmínek VFR. Maximální rychlost je opět 460 km/h a je opět vyžadována dobrá viditelnost.

V ostatních prostorech je vyžadováno povolení vletu od Řízení Letového Provozu. Lety pod vedením letu typu VFR dostávají od pozemního stanoviště informace o provozu v daném prostoru.

Prostory jsou podle ICAO dále dělěny do 8 typů vzdušných prostorů, označovaných zkratkami podle jejich významu.

- ∙ **Letištní provozní zóna (ATZ)** Tato zóna je zřizována v okolí neřízených letišť. Vertikální hranice je stanovena od zemského prostoru do výšky 1200m nad mořem. Horizontální hranice je tvořena kružnicí o poloměru 5.5 km. Střed je umístěn ve vztažném bodu letiště.
- ∙ **Ŕízený okrsek (CTR)** V tomto prostoru je možné se pohybovat pouze po obdržení letového povolení od Řízení Letového Provozu. Tato zóna je zřizována v okolí řízených letišť. Spodní hranicí je zemský povrch a horizontální hranice je tvořena kružnicí o poloměru 7 km společně s plochou kopírující směr přistávací a vzletové dráhy, kde dosahuje až do vzdálenosti 20 km od středu letiště.
- ∙ **Nebezpečný prostor (LKD)** Do tohoto prostoru je možné volně vlétnout, ale je to důrazně nedoporučováno, neboť v těchto prostorech se často provádějí rizikové činnosti, např. detonace výbušnin.
- ∙ **Zakázaný prostor (LKP)** V tomto prostoru je zcela zakázáno letecky se pohybovat. Tento prostor je zřízen na významných místech a nad vojenskými prostory. Pro tento typ prostoru nejsou definovány běžné vertikální ani horizontální hranice. Spodní vertikální hranice je v zásadě vždy zadána od povrchu země.
- ∙ **Omezený prostor (LKR)** V těchto prostorech je možné se pohybovat pouze, pokud daný prostor není aktivován. Hranice tohoto prostoru jsou podobně jako u prostoru LKR definovány různorodě.
- ∙ **Koncová řízená oblast (TMA)** V prostoru je možné se pohybovat pouze na základě letového povolení od ŘLP. Tyto prostory jsou zřizovány nad prostory řízených letišť v okolí CTR prostoru. Vertikální hranice je obvykle od výšky 300 m nad povrchem země a do výšky 3800 m nad mořem, u větších letišť dosahuje výšky přes 4000 m. Horizontální hranice může dosahovat až do vzdálenosti 50 km od středu letiště.
- ∙ **Dočasně rezervovaný prostor (TRA)** Prostory jsou aktivovány pouze v případě potřeby obvykle na omezenou dobu. Nejčastěji jsou používány v souvislosti s vojenským cvičením. Hraničním limitem pro prostory typu TRA je, že nesmí dosahovat až na zemský povrch.

∙ **Dočasně vyhrazený prostor (TSA)** Tyto prostory jsou specielně vyhrazeny pro pohyb vojenských letadel, narozdíl od TRA slouží specificky k tomuto účelu. Obvykle vedou od leteckých základen k vojenským cvičištím. V době aktivace těchto prostorů není průlet civilních letadel možný ani s patřičným povolením od ŘLP. Vertikální hranice tohoto typu prostoru začíná na 100 m nad zemským povrchem a končí ve výšce 300 m nad zemí. Horizontální hranice je většinou stanovena podle očekávané trajektorie letu jako pás mezi leteckou základnou a vojenským cvičištěm.

Je potřeba pamatovat na to, že způsob rozdělení vzdušných prostorů se v různých zemích liší.

#### <span id="page-20-0"></span>**4.3 Letová hladina**

Letová hladina neboli Flight Level (dále jen FL) je letecká veličina definovaná jako vertikální výška při standardním atmosférickém tlaku v dané výšce. Je vyjadřována ve stovkách stop. Rozdíl oproti udání výšky nad zemí spočívá právě v použitém atmosférickém tlaku při výpočtu. V této části jsem čerpal z [\[26\]](#page-53-4).

Pro výšku letu se používá atmosférický tlak vzhledem k hladině moře. Tento tlak, označovaný zkratkou QNH  $^3,$  umožňuje s pomocí výškoměru určit výšku nad průměrnou mořskou hladinou. Tento způsob určování výšky se používá především při nízkých letech, nebo tak bývá označena výška středu ranveje na letištích. Znalost přesné výšky vzhledem k zemi je důležitá pro zamezení kolize s překážkami a terénem. Synchronizace QNH všech účastníků letového provozu je důležitá také pro zajištění zamezení kolize s ostatními letadly. Při přechodu do vyšších výšek letu pilot přechází na takzvané překlenovací výšce (Transition Altitude) z barometricky kontrolvané výšky na definici výšky pomocí hladiny letu. Překlenovací výška je běžně stanovena těsně nad některým z nejvyšších geografických bodů na daném území.

Pro letovou hladinu FL se používá atmosférický tlak vzhledem k části atmosféry, ve které se nacházíme. Následující vzorec specifikuje přepočet tlaku v milibarech na výšku ve stopách:

<span id="page-20-1"></span>
$$
(1 - (P/1013.25)^{0.190284})145366.45 \tag{4.1}
$$

Kde:

∙ : Značí atmosférický tlak v milibarech

Pokud se nacházíme ve výšce, kde nehrozí kolize s překážkami či terénem, je důležité zajistit pouze vertikální vzdálenosti. Standardní hodnota QNE, jak plyne ze vzorce [4.1,](#page-20-1) je  $1013.25hPa$  nebo  $29.92"Hg$ . Pokud se například pohybujeme ve výšce 180 000 stop, jsme v letové hladině 180 FL. Je třeba si uvědomit, že ačkoli udržujeme stálou výšku letu v dané letové hladině, vzhledem k měnícímu se reliéfu terénu, nad kterým se pohybujeme, se naše reálná výška mění. Tyto změny jsou přijatelné díky faktu, že všichni piloti používají pro stanovení letové hladiny stejné hodnoty. V případě použití QNH by bylo nutné neustále korigovat nastavení výškoměru letadla, pokud se přechází mezi oblastmi s různou tlakovou zátěží.

Pro piloty ultrahkých letadel je především podstatný limit povolených letů do výšky  $95 FL$ .

<sup>3</sup>Query: Nautical Height (Dotaz: Nadmořská Výška)

#### <span id="page-21-0"></span>**4.4 Geometrie prostorů**

Vzdušné prostory jsou udávány svými horizontálními a vertikálními hranicemi. Vertikální hranice je popsána minimální a maximální FL a je ve všech bodech prostoru stejná. Horizontální hranice jsou definovány pomocí souřadnicových bodů. Po definování těchto bodů je vykreslena křivka, která těmito body prochází. Obecně lze rozlišit tři základní geometrické tvary vzdušných prostorů jakožto polygonů. Prvním z nich je kružnice. Pro tento typ prostoru k definici stačí znát střed a poloměr. Dalším typickým tvarem je mnohoúhelník. Zde je pro definici prostoru použit systém definovaných bodů, které jsou následně propojeny křivkou.

Zásadním aspektem při práci se vzdušnými prostory je detekce, zda se na současné pozici nachází letadlo uvnitř nebo vně daného prostoru. Při práci s pravidelnými geometrickými tvary prostorů, jako je kružnice nebo zkosený čtverec či obdelník je detekce nenáročná. Problém nastává u komplexních geometrických tvarů kombinujících některé základní. Nejčastějším příkladem jsou vzdušné prostory CTR kolem velkých letišť. Pro příklad je uveden prostor CTR LKTB nad letištěm Tuřany Brno 4.2.

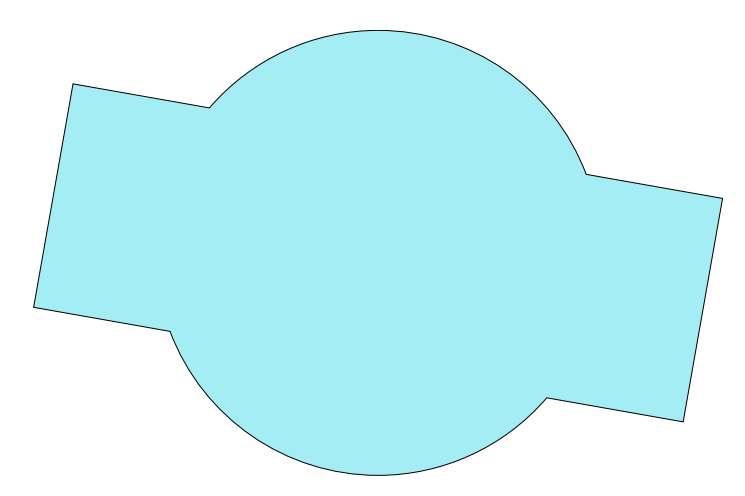

Obrázek 4.2: Příklad geometrie tvaru vzdušného prostoru CTR LKTB.

Pro případ detekce kolize takovýchto polygonů byl použit algoritmus *Point Polygon Intersection* podle [\[22\]](#page-53-5). Algoritmus pracuje na principu ray-castingu. Z vnějšku polygonu je vysílán paprsek směrem ke zkoumanému bodu. Během cesty paprsku je zaznamenán počet křížení s hranami polygonu. Podle počtu křízení je vyhodnoceno, zda se se bod v polygonu nachází. Kód použitého algoritmu je následující:

```
1 int pnpoly (int nvert , float * vertx , float * verty , float
      testx , float testy )
2 \mid \mathbf{f}3 int i, j, c = 0;
4 for (i = 0, j = nvert-1; i < nvert; j = i++) {
5 if ( (( verty [ i ] > testy ) != ( verty [ j ] > testy ) ) &&
6 \vert (testx < (vertx[j]-vertx[i]) * (testy-verty[i]) /
                (\text{very [j]-very[i]) + \text{verts}[i]) )7 c = !c;
8 }
9 return c;
10 }
```
Kde:

**nvert** je počet vertexů, tedy definičních bodů polygonu.

**vertx** je sekvenční pole obsahující x-pozice vertexů v canvasu

**verty** je sekvenční pole obsahující y-pozice vertexů v canvasu

**testx** je hodnota x-pozice bodu, u kterého testujeme náležitost do polygonu

**testy** je hodnota x-pozice bodu, u kterého testujeme náležitost do polygonu

**c** určuje, zda se bod nachází v polygonu

Algoritmus byl pro potřeby aplikace použit tak, že testovaný bod není přímo střed letadla, ale používá se několik bodů v radiu letadla o horizontální vzdálenosti od středu 2 kilometry. Pro vertikální detekci se používá aktuální FL letadla.

#### <span id="page-22-0"></span>**4.5 Vedení letu**

Vedení letu definují soubory pravidel, které musí piloti letadel ve vzduchu dodržovat. Na základě zvoleného vedení letu mají širší, popř. užší přístup do vzdušných prostorů. Podle mezinárodní organziace ICAO se rozlišují 3 druhy. Obecně se soubor pravidel zabývá stanovením povolené vzdálenosti od mraků, limity nadmořské výšky, ve které se pilot může pohybovat a podobně.

∙ Visual Flight Rules (VFR)

Pilot v tomto typu vedení provozuje let na základě vizuální reference. Pilot musí být vizuálně schopen určit svou pozici a směr letu. Zároveň je požadováno, aby udržoval kontakt se zemí.

∙ Special Visual Flight Rules (SVFR) Tato varianta vedení letu je druhem VFR řízení. Pilot může letět i za stížených vizuálních podmínek, než jaké jsou povoleny u VFR. Pro tento typ vedení letu je však nutné získat patřičné povolení od ŘLP.

- ∙ Instruction Flight Rules (IFR)
	- Během vedení letu podle přístrojů se pilot spoléhá na přistrojové vybavení v letadle, které mu poskytuje veškeré potřebné informace pro řízení letadla bez vizuální podpory. Pro letadlo je na základě komunikace s pozemním stanovištěm letecké kontroly stanovena trasa, kterou musí v průběhu letu dodržovat. Tím je zajištěno vyhnutí se okolnímu leteckému provozu, který se nespoléhá na vizuální informace.

Způsob vedení letu VFR používají právě piloti ultralehkých letadel. Výhodou režimu je, že se pilot nemusí hlásit stanici pozemní kontroly letového provozu v prostorech třídy E. Piloti jsou však zároveň sami povinni zajistit dostatečný odstup od ostatních letadel. Setkání s řízeným letem je sice nepravděpodobné, pilot má ale zodpovědnost za vyhnutí se kolizi s ostatními neřízenými lety navzájem. Za tímto účelem je vhodné mít dobrý přehled o situaci právě s využitím letecké navigace.

## <span id="page-24-0"></span>**Data**

Letecká data, která jsou v aplikaci využívána, jsou ukládána v různých datových formátech. Pro zpracování těchto datových zdrojů je nutné využít parsery. Pro implementaci parserů, nebo využití již existujících řešení na extrakci dat, je potřeba podrobně se seznámit s notací daného formátu. V této části jsem obecně vycházel z [\[3\]](#page-52-5).

Pokud mluvíme o definici vzdušných prostorů nebo jiných mapových objektů definovaných více než jedním bodem (například délka a orientace letiště), pak může být objekt definován pomocí konstrukční geometrie, pomocí polygonálního modelu nebo jiným způsobem. Data mohou být dodána jako 2D nebo 3D. Při použití dostupných datových zdrojů bylo tedy třeba dbát nejen na to, jak jsou data popsána, ale také o jaká data se jedná a zda je aplikace schopna tato data využívat.

Tato kapitola popisuje AIP, což je závazný předpis pravidel vydávaný jako oficiální letecká příručka v České republice. Dále jsou popsány datové formáty TNP, který slouží k popisu vyhrazených vzdušných prostorů, formát OpenAIR, který vedle vzdušných prostorů slouží také k popisu terénu, formát AIXM, který slouží manažmentu a distribuci leteckých dat, formát CUP, používaný pro distribuci traťových bodů a formát IGC používaný pro tvorbu záznamů o letu. U každého z těchto formátů je popsána jeho notace. Uvedené formáty jsou aplikací přímo i nepřímo využívány pro odpovídající typy dat.

#### <span id="page-24-1"></span>**5.1 AIP**

AIP, neboli *Aeuronautical Information Publication*, je definována mezinárodní organizací ICAO (*Iternational Civial Aviation Organization*) jako oficiální přiručka, vydávaná pro dané území příslušným státním orgánem. Obsahuje podrobné aeronautické informace a pravidla, které jsou pro navigaci v dané zemi potřeba. AIP příručka pro Českou republiku je volně dostupná na stránkách ŘLP (*Řízení letového provozu České republiky*). V této části jsem vycházel z [\[15\]](#page-53-6).

Podle standardu ICAO jsou AIP příručky typicky rozděleny do 3 částí:

**GEN** (general) všeobecné údaje a informace, obvykle stanovující regule vydané ICAO

**ENR** (en route) definice pravidel letecké dopravy v daném území

**AD** (aerodromes) definice letišť a všeobecných pravidel a postupů na letištích

Dokument dále obsahuje mnoho tabulek a grafů. Většinu z nich lze nalézt v části AD k bližšímu popisu letišť. Data jsou udržována v aktuálním stavu pomocí pravidelných revizí. Tyto revize jsou prováděny v určitých cyklech podle plánu AIRAC (*Aeronautical Information Regultion And Control*). Podle tohoto plánu jsou revize produkovány každých 56 dní (dvojitý cyklus), nebo každých 28 dní (jeden cyklus). Změny jsou dostupné v dostatečném předstihu, aby uživatelé těchto dat měli dost času se jim přizpůsobit. Méně významné změny jsou uváděny nepravidelně.

Výhodou je tedy stálá aktuálnost a vždy plná platnost příručky. Na webových stránkách ŘLP jsou AIP data uložena podle tzv. eAIP specifikace. Tato specifikace je vydána organizací EUROCONTROL (*European Organisation For The Safery Of Air Navigation*), která se zabývá správou vzdušné dopravy v Evropě. Data jsou poskytována ve formátu *.pdf*, a obvykle také v dalších formátech, určených například pro extrakci dat.

Ačkoliv je Česká republika členem skupiny EUROCONTROL a podléhá tak jejím pravidlům, neposkytuje v současné době AIP data v jiném než digitálním *.pdf* formátu. Vydání dat v jiném formátu (pravděpodobně *.xml*) je plánováno na rok 2018. Z těchto důvodů je extrakce AIP dat pro Českou republiku v současné době obtížná.

#### <span id="page-25-0"></span>**5.2 TNP**

SUA, neboli *Special Use Airspace*, je název pro vyhrazený vzdušný prostor, jehož charakter může limitovat leteckou dopravu. Pro definici těchto prostorů se používá formát TNP. Nejčastěji se jedná o činnosti vojenského charakteru. Většina takovýchto oblastí je specielně vyznačena v leteckých mapách. V této části bylo čerpáno z [\[23\]](#page-53-7).

Obvykle jsou SUA data ukládána do souborů s příponou *.AIR*, popř. *.TXT*. Jednotlivé vzdušné prostory jsou rozděleny nejprve podle typu. Formát NTP rozlišuje celkem 11 základních typů vzdušných prostorů a oblastí, jako jsou letecké linky, oblasti určené pro vojenské potřeby, oblasti s vyžadovaným transpondérem a další. Následně je definována třída vzdušného prostoru a doba, během které je daný vzdušný prostor aktivován. Označujeme je velkým písmenem abecedy a v České republice jsou třídy A - G. Dalšími důležitými položkami je definice radiofrekvence v daném prostoru a horizontální a vertikální rozsah působnosti prostoru. Horizontální rozsah je zadáván od zemského povrchu, popř. nadmořské výšky. Vertikální rozsah lze zadat pomocí bodů, nebo několika speciálních polygonů. Z parametrů jsou pro záznam povinné pouze třída vzdušného prostoru, název vzdušného prostoru a definice rozsahu vzdušného prostoru. Pro rozsah je povinná pouze vertikální složka.

Jako příklad použití byl zvolen záznam o cvičném prostoru:

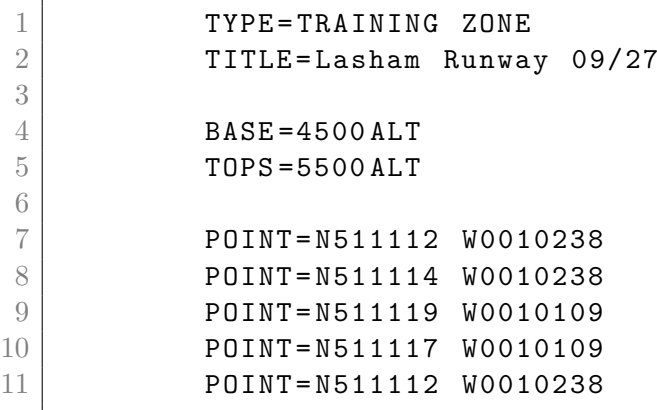

Kde:

- TYPE: je typ vzdušného prostoru
- TITLE: je název vzdušného prostoru
- BASE: udává spodní horizontální hranici vzdušného prostoru
- *TOPS*: udává horní horizontální hranici vzdušného prostoru
- $POINT$ : je seznam bodů vymezujících hranice vzdušného prostoru

V tomto případě se jedná o cvičnou zónu vyhrazenou nad ranvejí letiště Lasham ve Velké Británii.

#### <span id="page-26-0"></span>**5.3 OpenAIR**

OpenAIR je další z formátů používaných pro zobrazování mapových informací. Používá se jak pro definici terénu, tak pro popis vzdušných prostorů. V této semestrální práci jsou využita OpenAIR data pouze pro popis vzdušných prostorů a letišť/ultralehkých drah. V této části bylo citováno z [\[19\]](#page-53-8).

Pro definici vzdušného prostoru je nutné zadat třídu prostoru. V části popisující rozdělení vzdušných prostorů v kapitole Sportovní letectví [4.2](#page-18-0) je blíže rozlišeno 7 vzdušných prostorů. OpenAIR formát rozlišuje 5 z těchto prostorů. Následně je zadán název prostoru, horizontální hranice prostoru a je možné zadat souřadnice pro umístění popisku k tomuto prostoru. Poté je následujícím způsobem definován vertikální rozsah působnosti vzdušného prostoru:

**V x=n** pomocná proměnná, je možné definovat:

- $D = +|-$ : nastavuje směr pro DA/DB proměnné
- $X = \text{soundnice: }$ nastavuje střed pro proměnné DA, DB a DC
- $W = slo$ : nastavuje šířku letecné linky v nm
- $Z = slo$ : nastavuje úroveň přiblížení, od které je vzdušný prostor viditelný

**DP souřadnice c** : přidání spojného bodu číslo c na zadaných koordinátech

**DA poloměr, počáteční stupeň, koncový stupeň** : přidání oblouku, úhly zadány ve stupních

**DB souřadnice1, souřadnice2** : přidání oblouku, veden z první do druhé souřadnice

**DC poloměr** : přidání kružnice

**DY souřadnice** : přidání segmentu letecké linky

Proměnné DP, DA, DB a DC mají střed zadaný podle parametru X v proměnné V. Pro objekty terénu umožňuje OpenAIR dále definovat např. barvy štetců, nebo zda se jedná o otevřený, či uzavřený polygon. Narozdíl od formátu TNP tedy OpenAIR umožňuje širší nastavení barev definovaných objektů.

Příklad použití OpenAIR formátu:

1 **AC C** 2 AN SACRAMENTO/MCCLEAN 3 AL 1600 ft 4 AH 4100 ft  $5$   $V \sim X = 38:41.7 \text{ N } 121:35.4 \text{ W}$ 6 DA 10, 164, 40  $7$   $V \sim X = 38:40.0 \text{ N } 121:24.0 \text{ W}$ 8 DA 10,344,219

Kde:

- AC: je typ vzdušného prostoru
- AN: je název vzdušného prostoru
- AL: udává spodní horizontální hranici vzdušného prostoru v námořních mílích
- AH: udává horní horizontální hranici vzdušného prostoru v námořních mílích
- ∙ na zbývajících řádcích 5 8 jsou definovány středy dvou kružnic, jejich poloměr a počáteční a koncový úhel na těchto kružnicích. Úhly jsou ohraničeny výsledné oblouky. Tyto oblouky definují hranice prostoru.

#### <span id="page-27-0"></span>**5.4 AIXM**

AIXM, neboli *Aeronautical Information Exchange Model*, je model určený k manažmentu a distribuci AIS dat (*Aeronautical Information Services*) v digitálním formátu. Je společným projektem evropských zemí (EUROCONTROL) a Spojených států amerických (FAA). V této části bylo čerpáno z [\[7\]](#page-52-6).

AIXM sbírá, rozesílá a upravuje letecké informace v rámci dvou hlavních komponent:

- **Konceptuální model** Někdy také uváděn jako AICM, slouží k popisu tzv. features (entit), které jsou popisovány pomocí atributů, relací a pravidel. Dohromady tvoří doménu leteckých dat. Model je využíván při sestavování databáze leteckých dat.
- **XML schéma** Formát používaný pro skutečné uchování dat. Implementuje konceptuální model podle XML schématu. Využívá se pro tvorbu AIP publikací, digitálních NO-TAMů a v různých systémech pro správu leteckých informací.

Příklad jednoduchého konceptuálního modelu je na obrázku [5.1.](#page-28-2) *Feature* jsou aeronautické entity. V UML jsou modelovány jako třídy. Zahrnují například letiště, ranveje, dopravní linky a procedury a další. *Attribute*, neboli atribut, charakterizuje jednotlivé entity. Atributy mohou popisovat například délku a šířku ranveje, název letiště, ICAO poziční indikátor a další. Podle typu entity je určeno, které z atributů je nutné zadat. Volitelných atributů je minimum. Správnost atributů je kontrolována pomocí tzv. *Business rules*, pravidel. Smyslem pravidel je v prvé řadě provádět kontrolu věrohodnosti. Ta kontroluje smysluplnost dat, tedy například, zda se letištní ranvej na letišti skutečně nachází. Dále jsou pravidly kontrolována tzv. závazná pravidla, což jsou výlučné požadavky, např. na unikátnost ICAO pozičního indikátoru letiště. Tato pravidla nejsou v rámci modelu povinná a jejich uplatnění se liší podle implementace. V neposlední řadě *relationship*, neboli relace, popisují vztahy mezi entitami. Příkladem může být umístění ranveje A na letišti B, nebo zda má ranvej A osvětlení typu C.

<span id="page-28-2"></span>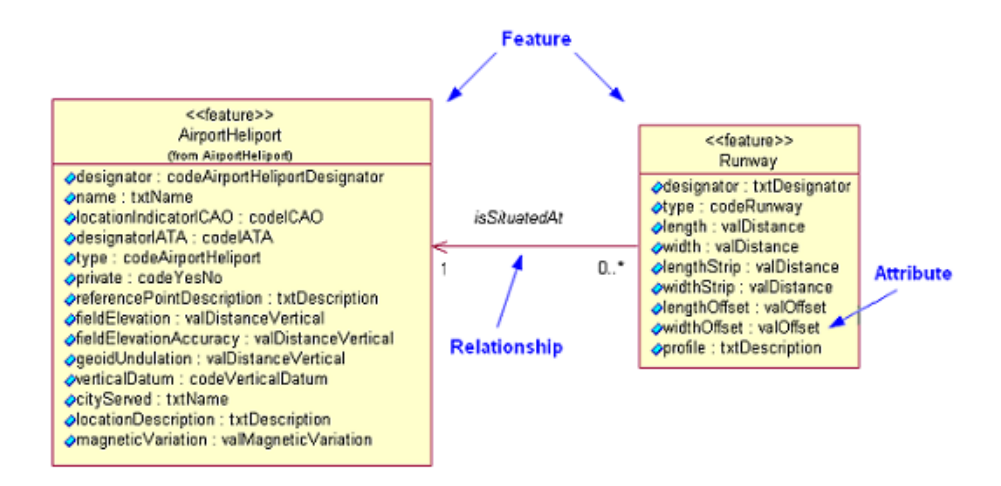

Obrázek 5.1: UML diagram znázorňující jednoduchý konceptuální model. Převzato z <sup>1</sup>.

#### <span id="page-28-0"></span>**5.5 CUP**

Předposlední z popisovaných formátů je CUP. Tento formát byl definován americkou asociací pilotů kluzáků *Soaring Society of America*. Slouží k definici traťových bodů a také úkolů. V aplikaci byl tento formát použit pouze pro definici pozic letišť, ultralehkých ploch, heliportů a významných krajinných bodů. V této části jsem vycházel z [\[16\]](#page-53-9). Každý z řádků v datovém souboru definuje jeden traťový bod. Datová pole jsou oddělena

čárkami. Jako příklad je uvedena definice letiště LKTB Tuřany Brno:

```
1 \vert "LKTB", LKTB, CZ, 4909.004N, 01641.037E, 778.0m, 5, 100, 2500.0m
        ,119.600, "Brno<sub>⊔</sub>Turany, <sub>⊔ARP</sub>, <sub>⊔</sub>TWR<sub>⊔</sub>119.600, <sub>⊔</sub>APP/RADAR<sub>U</sub>
        120.550, \frac{1715}{1131.100}, \frac{1}{1000}
```
kde je v datových polích uveden název bodu, pozice udaná zeměpisnými souřadnicemi, varianta bodu, nadmořská výška, radiová frekvence a bližší popis. Pokud některý z údajů není pro danou variantu bodu definovaný nebo realisticky dostupný (například radiová frenkvence pro bod typu železniční přejezd), je hodnota implicitně záporná. V aplikaci je tento stav vyhodnocen tak, že je informace o hodnotě skryta.

#### <span id="page-28-1"></span>**5.6 IGC**

Poslední z popisovaných formátů je IGC. Tento formát je vydán Mezinárodní plachtařskou komisí FAI. Lze jej plnohodnotně využít pro tvorbu záznamů pro lety ultralehkých letadel. V této části jsem vycházel z [\[10\]](#page-52-7).

Jedná se o standardní formát obsahující GPS polohová data. Hlavní informace je uložena v následujícím formátu:

<sup>1</sup> http://www.aixm.[aero/public/standard\\_page/introduction\\_aicm](http://www.aixm.aero/public/standard_page/introduction_aicm.html).html

Kde:

**time** je časové razítko

**lat** je zeměpisná šířka

**long** je zeměpisná délka

**alt** je zaznamenaná výška letu

Dále je uveden konkrétní příklad IGC formátu záznamu pořízeného v simulátoru aplikace:

```
1 AXCSAAA
2 HFDTE150517
3 HFPLTPILOTINCHARGE : Kryl
4 | HFGTYGLIDERTYPE:
5 HFGIDGLIDERID :
6 HFCIDCOMPETITIONID :
7 HFFTYFRTYPE : XCSOAR , XCSOAR Android 6.8.6 Jul 22 2016
8 HFGPS : Simulator
9 | HFDTM100DATUM: WGS-1984
10 I023638FXA3940SIU
11 C150517081647000000000000
12 C0000000N00000000ETAKEOFF
13 C4937333N01631467EBRNENEC
14 C4929467N01813283ERADHOST
15 C0000000N00000000ELANDING
16 B0816474915975N01625425EA003180031800000
17 \ldots
```
kde je osbažena hlavička záznamu, obsahující doprovodné údaje jako jméno pilota, datum letu, otočné body plánované trasy letu apod. Poslední řádek v uvedeném příkladu poskytuje informace o poloze letadla v danou hodinu. Pokud tento řádek rozparsujeme, dostáváme  $B, 081647, 4915975N, 01625425E, A, 00318, 00318, 00000$ kde:

**B** definuje typ záznamu místo-čas

**081647** je časové razítko, záznam byl proveden v 08:16:47

**4915975N** udává 49∘15′975′′ severní šířky

**01625425E** udává 01∘62′5425′′ východní délky

**A** je potvrzení validity zaznamenané výšky letu

**00318** udává výčku letu 318m podle tlakového sensoru

**00318** udává výšku letu 558m podle GPS

**00000** udává rychlost v km/h (při startu 0)

# <span id="page-30-0"></span>**Temporální a prostorové databáze**

Značná část dat, týkající se letectví, se v čase mění. Jedná se o vzdušné prostory, které vznikají, jsou upravovány, nebo zanikají v reakci na aktuální dění. Jako příklad lze uvést zřízení zakázaného prostoru LKP13 Vrbětice, který byl ustaven k 1. dubnu 2017 [\[25\]](#page-53-10). Takovéto změny se však v horizontu roku udávají pouze ojediněle. Dále se jedná o aktivace omezených vzdušných prostorů. Tyto aktivace jsou vydávány pravidelně každý den. *(Airspace Usage Plan, AUP)* [\[14\]](#page-53-11) je směrnice vydávaná Leteckou Informační službou, která spadá pod úřad Řízení letového provozu České republiky. Tento plán je službou pravidelně vydáván v poledních hodinách pro následující den s platností od 6:00 do 6:00 následujícího dne. Zadavatelem je pozemní stanoviště AMC Česká republika. Vzhledem k vysoké frekvenci těchto změn je nutné zajistit, aby měl pilot k dispozici vždy aktualizovaná data. V této kapitole bylo čerpáno z [\[20\]](#page-53-12) a z [\[21\]](#page-53-13).

V úvodní části kapitoly Temporální databáze je definován pojem temporální databáze a jak se tento specifický typ liší od ostatních běžně používaných druhů databází. Zároveň je zde diskutováno možné využití těchto databází a kterou variantu nejlépe zvolit podle charakteru ukládaných dat.

V další části kapitoly Prostorové databáze je stručně popsán význam prostorových atributů v relační databázi a základy práce s tímto formátem. V poslední části kapitoly Plán využití vzdušného prostoru je popsán způsob vydávání informací o aktivaci vzdušných prostorů na území České republiky.

#### <span id="page-30-1"></span>**6.1 Temporální databáze**

Většina databázových sytémů pracuje s relačním modelem dat. Tento model však nepokrývá temporální složku dat. Práce se změnou dat v čase není obdobná, jako práce s daty ostatních charakterů. Pro aplikace, které vyžadují stav dat v minulém, popř. budoucím čase je tedy relační model nepraktický. Pro tuto část bylo čerpáno z [\[6\]](#page-52-8).

Temporální model, zvaný HRDM, umožňuje definovat objekty databáze bez nutnosti jejich dělení v čase. Poskytuje uniformní a systematický způsob práce s historickými daty. Temporální doména, která definuje práci s časem v tomto modelu, je definována takto:

**Theorem 1.** *Jednodimenzionální lineárně řazená temporální doména je struktura*  $T_p =$  $(T, <)$ , kde T je množina časových instancí a < je lineární řazení nad T.

Vedle temporálního modelu, který rozšiřuje relační model, je možné pracovat se snímkovým modelem. Tento model umožňuje vytvořit snímek relací databáze v konkrétním čase. Je vhodný v případě, že jsou často požadována data z různých časových úseků. Je definován následovně:

**Theorem 2.** *Snímkový model databáze nad D,*  $T_p$  *a*  $\rho$  *je mapa*  $DB : T_p \to DB(D, \rho)$  *je třída konečných databází nad a .*

Všechny relace databáze, které využívají temporální model, jsou rozšířeny o temporální atribut. Tento atribut je jednodimenzionální nebo vícedimenzionální. Podle definice musí popisovat *čas transakce*, tedy čas vložení prvku do relace. Tato informace se přímo vztahuje ke stavu prvku v rámci temporálního modelu. Dále je možné sledovat *čas validace*, tedy období, kdy je prvek validní. Tuto informaci naopak využije aplikace při práci s daty.

Pro realizaci uchování historických dat je vedle tabulky obsahující data vytvořena duplicitní tabulka, která slouží ke sběru starých záznamů. Není požadováno, aby historická tabulka měla stejné atributy jako tabulka originální včetně primárního klíče. Jedinou vyjímkou je právě temporální atribut. V této relaci pak originální tabulka obsahuje snímek dat v aktualizované podobě.

Pro vytvoření temporální relace mezi originální a historickou tabulkou je použita spoušť (trigger), jak uvádí následující příklad použití:

6.1: Nastavení spouště pro temporální data o vzdušných prostorech

```
1 CREATE TRIGGER versioning_trigger
2 BEFORE INSERT OR UPDATE OR DELETE ON airspace_activation
3 FOR EACH ROW EXECUTE PROCEDURE versioning (
4 | 'sys_period', 'airspace_activation_history', true
5 | );
```
Takto nastavená spoušť zajistí, že při manipulaci s daty v tabulce *airspace-activation* budou původní hodnoty dat společně s dodanou informací o *času transakce* uchovány v tabule *airspace-activation-history*. V případě, kdy je potřeba tato historická data znovu použít, například pokud chceme ze záznamu zjistit, zda jsme v průběhu letu nevstoupili do aktivovaného prostoru, je možné tato data z historické tabulky získat. Vzhledem k poměrně rychlému plnění historické tabulky novými záznamy je nutné zajistit její pravidlné vyprazdňování.

Tvorba dotazů nad temporální databází závisí na temporální výrokové logice. Temporální logika je obecně systém pravidel pro vyhodnocování validity požadavků v závislosti na čase. Příkladem temporálního dotazu může být *najdi všechny aktivované prostory v daném časovém rozmezí*. Pro definici takového dotazu je potřeba nejprve definovat jazyk nad rozšířený o výrokové proměnné  $X_i$  následovně:

$$
o ::= t_i < t_j | o \land o \mid \neg o \mid \exists t_i \ldotp o \mid X_i \tag{6.1}
$$

Kde  $t_i, t_j$  jsou definice času vyhledávání.

S pomocí takto definovaného jazyka je pak možné definovat k-nární temporální spojitost. Pro vyhledání záznamů v relaci od  $X_1$  do  $X_2$ :

$$
X_1 d o X_2 \triangleq \exists t_2 \cdot t_0 < t_2 \land X_2 \land \forall t_1 (t_0 < t_1 < t_2 \implies X_1) \tag{6.2}
$$

Pro vyhledání záznamů v relaci  $X_1$  od  $X_2$ :

$$
X_1 \circ dX_2 \triangleq \exists t_2 \cdot t_0 > t_2 \land X_2 \land \forall t_1 (t_0 > t_1 > t_2 \implies X_1)
$$
\n
$$
(6.3)
$$

Pomocí výše popsaného jazyka je možné definovat mnohé další dotazy nad temporální tabulkou. Pro příklad robustnosti dotazovacího jazyka by měly být uvedené příklady postačující a v této práci nebylo výrazně komplexnějších dotazů potřeba.

#### <span id="page-32-0"></span>**6.2 Prostorové databáze**

Prostorová databáze je typ databáze optimalizované pro uchování objektů definovaných v prostoru. Většina prostorových databází poskytuje možnosti popisovat jednoduché geometrické objekty jako jsou body, křivky a polygony. Komplexnější prostorové databáze dokáží popsat složitější struktury, například trojrozměrné objekty, topografii terénu a další. Obecně jsou běžné relační systémy rozšířeny o standardizované geometrické datové typy a operace nad nimi. V této části jsem čerpal z [\[21\]](#page-53-13).

Příkladem systému pro správu prostorové databáze je *PostGIS*. Toto rozšíření poskytuje datové typy geografického informačního systému definované standardem OpenGIS Consortium. V aplikaci se pracuje právě s datovým typem *geometry*. OpenGIS specifikuje dva standardní způsoby vyjádření prostorových objektů. První z nich je *Well-Known Text* (WKT) a je používán v prostorových databázích pracujících s 2D objekty. Alternativou je *Well-Known Binary* (WKB), který umožňuje práci s komplexnějšími 3D objekty. Podle specifikace Open-GIS je pro WKB vyjádření dále nutné zadat identifikátor použitého souřadného systému *SRID*. Ten slouží pro rozlišení, pokud pracujeme s více různými systémy. SRID zavádí některá omezení při práci s prostorovými daty. Není možné provádět operace nad objekty různých souřadných systémů. V případě nasazení zdroje dat pracujícího s jiným souřadným systémem je možné tímto způsobem předejít inkonzistenci dat mezi sebou. Objekt je definován typem a koordináty. Příklady reprezentací prostorových objektů jsou  $POINT(0, 0)$ ,  $POLYGON((00, 05, 50), (22, 21, 12))$  nebo  $MULTIPOINT((0, 0), (1, 1))$ . Při vkládání objektů typu polygon do databáze je nutné stanovit v jakém směru jsou body orientovány, tedy buď pravotočivě, nebo levotočivě. Nesprávně zadaná orientace vede k naprosto odlišnému tvaru polygonu, než jaký byl zamýšlen. Při vkládání objektu je provedena typová kontrola na validitu vkládaných dat vzhledem k různým typům prostorových objektů. Datové formáty, se kterými se v aplikaci pracuje tak, jak bylo popsáno v kapitole Data, jsou definovány v konformanci se standardem OpenGIS. Používají se především typy *POINT* a  $MULTI POINT$ . Díky tomu je převod dat mezi databází a vstupními/výstupními datovými soubory velmi jednoduchý.

# <span id="page-33-0"></span>**Uživatelské rozhraní**

V této kapitole jsou popsány stylové pokyny pro správnou tvorbu uživatelského rozhraní. Jelikož se při rozboru stávající aplikace XCSoar pracovalo primárně v prostředí Android, byly jako inspirace pro návrh použity principy definováné právě pro tuto platformu. V této kapitole jsem vycházel z oficiálních směrnic Material designu [\[8\]](#page-52-9) a také z knihy o Material Designu [\[4\]](#page-52-10).

V první podkapitole Material design obecně jsou shrnuty základní rysy Material designu a jsou zde popsány hlavní cíle, které si tento vzor klade.

Podkapitola Pohyb v Material design stručně zmiňuje význam animace pohybu v uživatelském prostředí. Dále definuje důležitá kritéria, která Material design pro tyto animace uplatňuje.

Následující podkapitola Typografie a styl psaného projevu popisuje styl písma definovaný pro Material design a jeho použití v různých komponentách uživatelského rozhraní. Dále také popisuje některé doporučené principy pro psaní uživatelsky přijatelných zpráv.

#### <span id="page-33-1"></span>**7.1 Material design obecně**

Material design je designový jazyk vyvinutý v roce 2014 společností Google, Inc.. Tento jazyk se vyznačuje volným přístupem k návrhu rozhraní založených na mřížkách, responsivních animacích a přechodech, obalování elementů a efektů stínování, které mají navodit dojem práce ve 3D prostředí. Z těchto prvků plynou rysy jako fyzický povrch a hrany, které usnadňují uživateli rozpoznat, které prvky uživatelského rozhraní jsou aktivní a které naopak aktivní nejsou.

Material design je dostupný od Android API Level 21 (Android 5.0) pomocí *v7appcompat* knihovny. Dnes již téměř veškeré produkty Google, Inc.,jako jsou Gmail, YouTube, Google Drive atd. využívají Material design. Vedle knihovny pro aplikace na zařízeních Android existuje také implementace Material designu pro webové aplikace, zvaná Polymer.

Hlavní cíle Material designu jsou pomocí efektů osvětlení a stínování dosáhnout fyzického zvýraznění prvků v uživatelském rozhraní. Takto definované prvky pak poskytují uživateli vizuální podněty jak s rozhraním pracovat. Typografie, použití mřížek, prostor, měřítko, a barva dávají dohromady grafické rozhraní, které značně napomáhá uživateli rychle se ponořit do ovládání aplikace. Smyslem je sestavit uživatelské rozhraní tak, aby se co nejvíce přizpůsobilo očekávané následující operaci uživatele. Prvky uživatelského rozhraní reagují na vstup uživatele nikoli přepínáním do obrazovek, ale přeskupováním prvků. Vše se odehrává v jednom prostředí a prvky jsou prezentovány bez narušení kontinuity běhu aplikace. Přechody jsou efektivní a zároveň koherentní. Snahou je zachovat a nenarušit pozornost uživatele.

Material design je definován ve 3D prostředí které obsahuje světlo, materiál a materiálem vrhané stíny. Prostředí je definováno v systému o 3 dimenzích x, y a z. Souřadnice z směřuje v pravém úhlu od displeje směrem k uživateli. Každý z materiálů se nachází na některém z bodů z-souřadnice a má vždy tloušťku *1 dp*. V prostředí se nachází 2 zdroje světla. Světlo, vrhané na scénu z úhlu od pohledu uživatele, tvoří směrové stíny. Ambientní světlo vrhané do scény pak tvoří jemné stíny ve všech úhlech. Podle výšky materiálu ve scéně je pak vrhán větší, nebo naopak menší stín. Záměrem tohoto rozložení prostoru je umístit ovládací prvky tak, že se vzájemně mohou překrývat. Právě ty prvky, které jsou na souřadnici z nejblíže k uživateli, jsou pro uživatele nejpodstatnější.

#### <span id="page-34-0"></span>**7.2 Pohyb v Material design**

Animace pohybu při interakci uživatele s uživatelským prostředím jsou jedním z hlavních znaků Material designu. Pohyb materiálu v rozhraní je inspirován fyzikálními silami z reálného světa. Tyto síly jsou reflektovány podle toho, jak vstup uživatele ovlivňuje prvky uživatelského rozhraní a také, jak prvky reagují na sebe navzájem.

V Material designu, jak popisuje [\[8\]](#page-52-9), jsou pak reflektovány vlivy jako zemská přitažlivost, kdy prvky musí při pohybu proti směru gravitace nabírat rychlost, nebo se nepřesouvají diagonálně po rovné křivce, nýbrž po křivce zakřivené vlivem gravitačních sil. Prvky dále reagují na své okolí, kdy jsou například při zvětšení prvku okolní prvky na stejné úrovni z-souřadnice expandujícím prvkem odsunuty. Pohyb prvků také může značit, zda je uživatelem prováděná akce možná, nebo ne atd.

Hlavními charakteristikami dobře navržené transformace prvků uživatelského rozhraní je rychlost pohybu. Animace pohybu by neměla uživatele nijak zdržovat. Uživatel by měl být připraven na další akci a přitom nečekat na dokončení animace pohybu. Dále by měla být animace přímočará. Transformace by měly být jasné, jednoduché a koherentní. Při návrhu je nutné vyhnout se přílišné komplexnosti animace. V neposlední řadě by měl být pohyb nepřerušovaný, tedy všechny prvky, které se animace účastní, by měly mít stejnou rychlost, reaktivitu a účel odpovídající požadavku uživatele. Je důležité vždy zachovat konzistentnost přechodu.

#### <span id="page-34-1"></span>**7.3 Typografie a styl psaného projevu**

Material design definuje 2 základní stypy písma. Prvním z nich je Roboto, standardizovaný typ písma původně vyvinutý pouze pro Android. Roboto dnes již podporuje celou škálu různých platforem. *Roboto* rozlišuje 6 vah písma: Thin, Light, Regular, Medium a Bold. Pro všechny základní objekty Material Designu je definována doporučená váha písma, včetně přihlédnutí k velikosti zvoleného objektu. *Noto* je strandardizovaný typ písma pro všechny jazyky používané v produktech Chrome a Android, které nepokrývá Roboto. Noto má různý počet vah písma podle právě používaného jazyka.

Podle prvku, ve kterém se písmo nachází, stanovuje typografie Material designu odpovídající velikost písma v dp. Dále podle prvku je určena také velikost řádku. Dále definuje Material design doporučované délky řádků. Podle [\[8\]](#page-52-9) by počet znaků na řádek neměl přesahovat 60 znaků, aby bylo dosaženo dobré čitelnosti. Příliš krátké řádky textu pod 20 znaků na řádek naopak způsobují příliš častý pohyb očí uživatele při čtení textu. V případě zobrazení delších kusů textu je tedy třeba dbát na to, aby byl kontejner obsahující text v odpovídající velikosti na rozsah řádku.

Důležitým aspektem je také zachování konzistentního oslovování. Uniformní dodržování pravidel komunikace a oslovování uživatele je často při návrhu aplikace opomíjeno. Je nutné vyhnout se častému zaměnění zájmen ve větách a jejich významu Např. "Změňte nastavení v Můj účet oslovuje uživatele v množném i jednotném čísle zároveň. Dále je důležité vyhnout se zájmenu 'my'. Aplikace by měla být zaměřená na uživatele a jak může s aplikací pracovat, nikoli co aplikace může uživateli přinést. Měla by poskytovat uživateli informace v co nejkratším formátu, vyvarovat se použití dlouhých vět a frází. Měla by se snažit vyjádřit smysl sdělení co nejjednodušeji. Informace by dále měly být poskytovány pokud možno vždy v přítomném čase. Ačkoliv je aplikace zaměřená na velmi úzký okruh uživatelů se specifickými znalostmi, mělo by být snahou pokusit se formulovat sdělení tak, aby bylo co nejsrozumitelnější široké škále uživatelů. V neposlední řadě je vhodné vyhnout se používání slov 'nikdy' a jiných absolutních slov. Tento výčet pravidel byl při úpravě aplikace opakovaně aplikován.

# <span id="page-36-0"></span>**Analýza výchozí aplikace XCSoar**

Jelikož bylo rozhodnuto vycházet z již existující aplikace XCSoar a tu upravit tak, aby vyhovovala potřebám cílových uživatelů, tedy především pilotů ultralehkých letadel, bylo potřeba provést detailní analýzu a rozbor současného stavu aplikace. Dále bylo nutné definovat, co aplikaci chybí, co je naopak pro potřeby pilotů ultralehkých letadel nadbytečné a především zhodnotit stav grafického uživatelského rozhraní a jak by mělo být upraveno.

Nejprve je v kapitole Použití aplikace XCSoar sepsán stručný úvod do použití aplikace XCSoar. Jsou zde popsány dostupné režimy běhu aplikace a jejich využití uživateli.

Následuje Uživatelské rozhraní, kde jsou jmenovitě popsány ovládací prvky hlavní obrazovky aplikace s mapovým podkladem. Kvalita těchto prvků je dále diskutována.

Předposlední část kapitoly Ovládání uživatelského rozhraní jsou posány způsoby, jak může uživatel s aplikací pracovat. Velký důraz je kladen na dotyková gesta a je diskutována jejich použitelnost

Poslední sekce Konfigurační rozhraní popisuje stav komponent umožňujících pokročilou práci uživatele s aplikací, jako jsou konfigurační menu nebo dialogová okna. Také popisuje způsob, jakým jsou informace o letu předávány uživateli.

#### <span id="page-36-1"></span>**8.1 Použití aplikace XCSoar**

Program je primárně zaměřen pro piloty větroňů a paraglidistů. Výhodou je podpora několika operačních systémů včetně např. čtečky Kobo. Čtečka nabízí relativně levnou možnost nasazení aplikace a pokud pomineme černobílý displej, zůstávají velké výhody jako dlouhá výdrž baterie a displej odolný proti slunci. Aplikace je lokalizována do 29 jazyků. Disponuje řadou funkcí, které piloti ultralehkých letadel nevyužijí, jako je nastavení rychlostní poláry padáku či dopočítávání dokluzu do cíle či otočného bodu. Podstatná je možnost využít funkce jako termální asistent, sledování síly a směru větru, tvorbu letové tratě a další. Dále je možné v rozsáhlém měřítku upravovat uživatelské rozhraní.

Aplikace XCSoar poskytuje dva základní režimy běhu, *FLY* a *SIM*. Režim *FLY* je použit pro skutečný let. Je vypnuta simulace GPS a povolena sériová komunikace se zařízeními. Tento režim je možné vyzkoušet kdekoli, kde máme signál GPS, popř. aplikace umožňuje simulaci GPS dat přijímaných z počítače. V režimu *SIM* je program XCSoar spuštěn v režimu simulátoru bez sériové komunikace. Umožňuje efektivně otestovat senzory bez nutnosti zadání dat o letu přímo z aplikace. *SIM* režim umožňuje pomocí tažení po dotykové obrazovce zařízení simulaci letu, kde směr tažení udává směr letu a délka tažení udává rychlost letu. Podobně lze simulaci navodit myší na dekstopové periferii. Nadmořskou výšku pak lze

<span id="page-37-1"></span>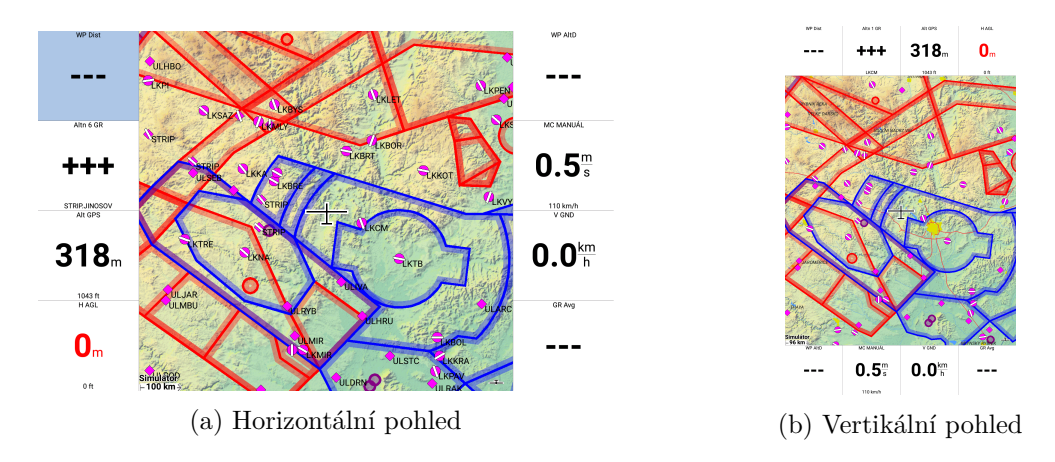

Obrázek 8.1: Vvýchozí stav aplikace XCSoar

zadat pomocí GPS Infoboxu. Tato funkcikonalita byla v široké míře využita při implementaci vlastního rozšíření aplikace. SIM režim zároveň umožňuje novým uživatelům seznámit se s použitím aplikace, aniž by bylo nutné provádět skutečný let, nebo simulovat GPS data na zařízení.

#### <span id="page-37-0"></span>**8.2 Uživatelské rozhraní**

Obrazovka XCSoar je složena z několika částí:

#### ∙ **Mapová oblast**

Valná část obrazovky je vyplněna mapovým podkladem, který se pohybuje v závislosti na přijatých GPS datech. V mapě je zanesena řada informací, které se vztahují k letu, valná část z nich je však zajímavá pouze pro plachtaře. Tyto informační body, které nejsou pro piloty ultralehkých letadel zajímavé, jsou z mapových dat v upravené verzi aplikace vypuštěny.

#### ∙ **InfoBoxy**

V závislosti na orientaci obrazovky je zobrazena mřížka dat, a to buď podél horní a spodní části obrazovky (obrázek [8.1b,](#page-37-1) nebo v pravé části obrazovky (obrázek [8.1a\)](#page-37-1). V těchto InfoBoxech se zobrazují informace vhodné pro let, získané převážně z GPS a z informací o letu získaných aplikací.

#### ∙ **Měřidla**

Tato mřížka dat zobrazuje data získaná z připojených periferních přístrojů, popř. jsou-li tyto periferie dostupné ze zařízení. Měřidla jsou v zobrazení nepovinná, resp. volitelná. V řadě případů je pro piloty výhodnější zajistit si připojení periferního zařízení přímo do kokpitu letadla a využít lepšího umístění senzorů. Nelze očekávat, že by piloti ve velké míře využívali možnosti připojení externích měřidel k aplikaci.

#### ∙ **Hlášení stavu**

Text hlášení stavu je zobrazen pouze v mapové oblasti jako stavová zpráva. Tato stavová zpráva se zobrazí jen v případě, že nastanou neodkladné události. Příkladem takové události může být přiblížení k aktivovanému prostoru na relativně krátkou vzdálenost. Stavová zpráva zmizí po uplynutí určité časové periody, která se liší podle typu stavové zprávy. Dále může stavová zpráva zmizet až po potvrzení tlačítka Enter, které je součástí zprávy. Jedná se většinou o zprávy typu dotazy na vzdušné prostory, varování vzdušných prostorů, potvrzení změn uživatelského rozhraní a upozornění na aktuální události, jako například dosažení navigačního bodu.

#### **Dialogová okna**

Tato dialogová okna narozdíl od hlášení stavu obsahují detailnější infromace o letu, zejména ohledně navigačních bodů, statistických dat o letu apod. Jak je vidět na obrázku [8.2,](#page-38-1) překrývá dialogové okno celou obrazovku.

#### **Menu**

Tlačítko menu slouží k přístupu do hlavní nabídky aplikace. Je možné do ní přistoupit dvojklikem na mapovou oblast. Zobrazené tlačítko menu pak umožňuje přistoupit do hlavních položek nabídky. Pokud tlačítko menu není stisknuto během 10 sekund, automaticky zmizí. Tato funkcionalita často způsobuje zobrazení tlačítka menu v nechtěných okamžicích a je proto v upravené verzi aplikace změněna.

<span id="page-38-1"></span>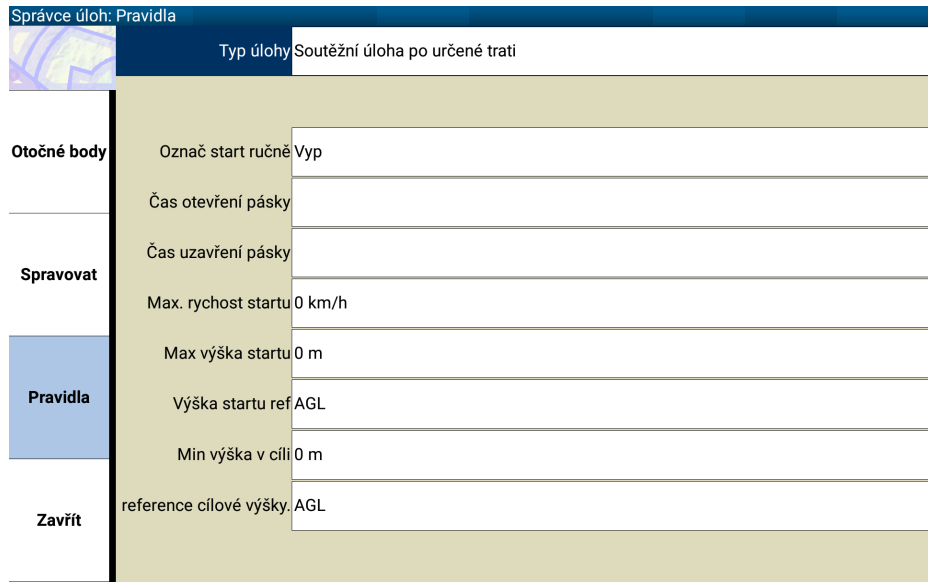

Obrázek 8.2: Dialogové okno menu.

#### <span id="page-38-0"></span>**8.3 Ovládání uživatelského rozhraní**

Existuje několik základních mechanismů, které umožňují ovládání aplikace. Výběr mapových prvků v mapovém podkladu dotykem daného místa na displeji, výběr InfoBoxů a tlačítek hlavní nabídky, výběr tlačítek štítků a tažení po dotykovém displeji (vytvoření křivky, jejíž orientace určuje význam gesta). Právě možnost ovládání pomocí tažení po obrazovce byla vybrána jako zásadní změna při implementaci s cílem tuto funkcionalitu odstranit.

Od verze 6.0 podporuje XCSoar funkci gest. Uživatel může ovládat zařízení pomocí tažení po dotykovém displeji. Konkrétní gesta jsou:

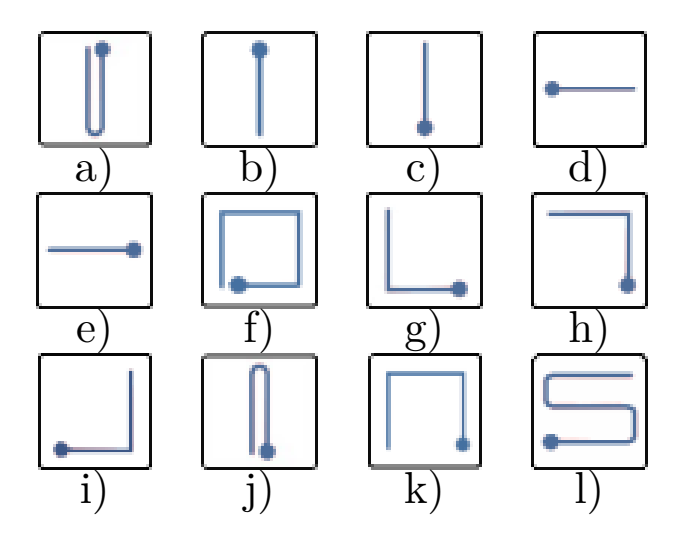

Obrázek 8.3: Gesta dostupná v aplikaci XCSoar: a) Zobrazení hlavního menu, b) Přiblížení mapy, c) Oddálení mapy, d) Posun režimu displeje doleva (Normální zobrazení, Aux zobrazení, Plná obrazovka, ...), e) Posun režimu displeje doprava(Normální zobrazení, Plná obrazovka, Aux zobrazení, ...), f) Přepnutí do režimu volného pohledu (displej nesleduje letadlo), g) Zobrazení menu Body cesty, h) Zobrazení menu Správce úloh, i) Zobrazení menu Změny, j) Povolení automatického nastavení přiblížení, k) Zobrazení dialogu Analýza, l) Zobrazení dialogu Stav

Při testování aplikace se ukázalo, že tato gesta značně znemožňují ovládání uživatelského rozhraní. Jak již bylo zmíněno nazačátku této kapitoly, v důsledku turbulencí a dalších vlivů působících za letu je obtižné požadované gesto správně zadat, nebo je gesto vyvoláno ve chvíli, kdy tak nebylo zamýšleno (např. se uživatel snaží otevřít hlavní nabídku aplikace dvojitým dotykem displeje, namísto toho jsou vyvolána 2 různá gesta).

Vzhledem k postupu návrhu změn podle Material designu bylo třeba přihlédnout k definovaným paradigmatům pro gesta tvořená na displeji. Podle směrnic [\[9\]](#page-52-11) jsou definována pouze velmi jednoduchá gesta tažením prstem po displeji v určitém směru nebo vzdálenosti od počátku gesta. Další možnou varianou gest je použití dvou prstů. Doporučovaným pohybem je tažení prstů od sebe a k sobě. Současný pohyb dvou prstů po displeji v určitém směru není příliš doporučován. Na základě provedeného srovnání současného řešení gest v aplikaci a doporučení směrnice Material designu bylo rozhodnuto ponechat v aplikaci pouze gesto tažení jedním prstem za účelem posunu mapového podkladu a možnost přiblížení, resp. oddálení mapy pohybem dvou prstů k soběm resp. od sebe.

#### <span id="page-39-0"></span>**8.4 Konfigurační rozhraní**

Je-li aktivována hlavní nabídka, zobrazí se mřížka tlačítek v dolní části obrazovky (obrázek [8.4\)](#page-40-0). Opětovné stisknutí tlačítka tuto mřížku schová.

Jednotlivé položky menu zpřístupňují řadu dalších položek, které lze vybrat tlačítky. Pro snazší orientaci používá lomítek. Je-li tlačítko označeno lomítkem před textem tlačítka , po stisku tlačítka se zobrazí více položek. Je-li tlačítko označeno lomítkem za textem tlačítka MAVI, po stistku tlačítka bude nabídka uzavřena.

V případě, že je nabídka ponechána dlouho bez aktivity uživatele, je tato nabídka automaticky zavřena. V případě, že zobrazení dané nabídky není dostupné, např. z důvodu chybějících dat pro tuto konfiguraci nebo chybějících periferních zařízení, je tlačítko pone<span id="page-40-0"></span>cháno zobrazené, ovšem s šedým místo klasicky černým textem, a je nepoužitelné. Namísto tohoto přístupu bylo rozhodnuto, že v upravené verzi aplikace tlačítko bez funkce nebude zobrazeno vůbec.

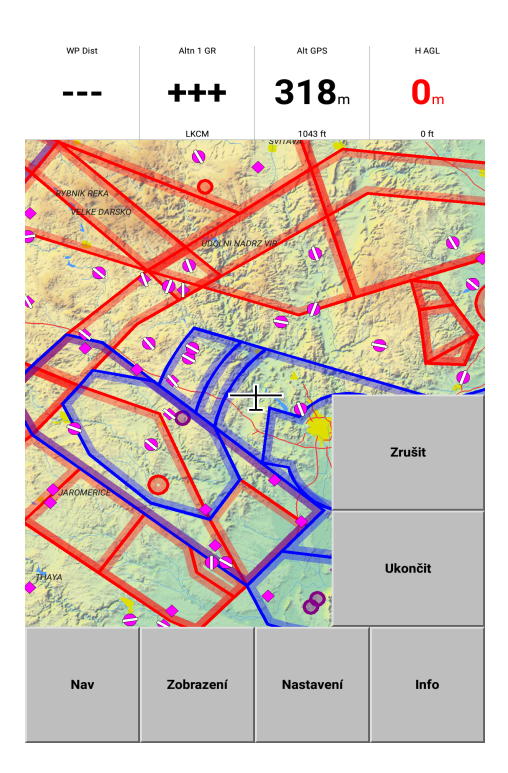

Obrázek 8.4: Otevřená nabídka hlavního menu.

Hlavní obrazovka může obsahovat mapovou oblast spolu s InfoBoxy nebo pouze mapu, která se v takovém režimu roztáhne na celý displej. Přepínání mezi režimy je možné provést pomocí nabídky *Zobrazení > Plná obrazovka*. Podobným způsobem je možné přepnout zobrazení pomocných InfoBoxů, které jsou v nabídce uvozeny klíčovým slovem *Info > Aux*. Určité InfoBoxy lze upravit jejich výběrem na obrazovce a úpravou jejich hodnot, např. MacCready nebo rychlost větru. V tomto režimu editace se však pracuje s příliš malými prvky, což neodpovídá minimálním požadavkům na velikost ovládacích prvků podle [7.](#page-33-0) Zároveň InfoBoxy nevyužívají plně poskytnutý prostor pro zobrazení textu, jak pro obdobné prvky uživatelského rozhraní definuje font Roboto z Material design. Z těchto důvodů bylo do upravené verze aplikace zahrnuto přepracovaní InfoBoxů.

XCSoar obsahuje řadu dialogů. Tyto dialogy slouží k zobrazení doplňkové informace a používají se při editaci letové úlohy nebo nastavení konfigurace aplikace. Umožňují uživateli specifikaci nastavení i během provozu.

Určité dialogy pouze zobrazí relevantní informace, zatímco jiné zobrazují pole dat s upravitelnými daty a funkčními tlačítky, jež umožňují měnit nastavení aplikace nebo práci s daty.

Aplikace XCSoar zpřístupňuje celou řadu dialogů, které jsou však pro potřeby ultralehkých pilotů zbytečné. Jedná se například o konfiguraci MacCready, veškeré kalkulátory pracující s aktuální výškou a jejím dopadem na doklouzání do cíle, informace o stavu letadla jako je pokrytí křídly hmyzem a další. Dále umožňují dialogy redukovat zobrazení některých vzdušných prostorů a traťových bodů. Tato funkcionalita byla nahrazena formou webového rozhraní, kde může uživatel provádět změny snáze a pohodlněji.

# <span id="page-41-0"></span>**Konkrétní návrh řešení**

V této kapitole jsou blíže popsány požadavky na aplikaci, plynoucí ze zadání a z kapitol [3](#page-15-0) a [8.](#page-36-0) Analýza byla rozdělena na funkční a nefunkční požadavky. Samotný vývoj uživatelského rozhraní směřující k prototypu byl proveden pomocí Low-Fidelity vývoje prototypu.

#### <span id="page-41-1"></span>**9.1 Funkční požadavky**

V této sekci jsou popsány očekávané funkční požadavky upravené aplikace, nebo také rozšíření a úpravy funkcionality. Prvním krokem bylo odstranění funkcí, které byly v kapitole [8](#page-36-0) označeny jako nepotřebné pro piloty ultralehkých letadel. Další funkce budou naopak do aplikace doplněny, popř. upraveny. Jedná se například o úpravu výpočtu výskytu ve vzdušných prostorech podle algoritmu *Point Polygon Intersection*. Součástí tohoto kroku je také transformace grafického uživatelského rozhraní podle získaných poznatků z analýzy. Zároveň je však zajištěno, že nové prvky a jejich úprava nijak nenaruší již existující řešení dodané komunitou vývojářů XCSoar, ale naopak bude tyto funkce nadále plně využívat.

#### <span id="page-41-2"></span>**9.2 Nefunkční požadavky**

Sekce popisuje rozšíření, které se přímo netýkají samotné aplikace. Pro potřeby pilotů bude vytvořeno webové rozhraní, které umožňuje uživatelům upravovat mapová data. Součástí této serverové části je i vlastní databáze aplikace, obsahující upravená data pro potřeby pilotů ultralehkých letadel. Databáze je denně aktualizována podle vydávaných aktivací vzdušných prostorů. Aktualizace vzdušných prostorů a informací o letištích, přistávacích plochách a heliportech je realizována ručně.

#### <span id="page-41-3"></span>**9.3 Návrh pomocí prototypů**

Low-Fidelity je přístup k vývoji prototypu, kde je navržený prototyp velmi hrubě nastíněn, s cílem prezentovat klíčové prvky koncového produktu. Výhodou tohoto přístupu je jednoduchost provedení a velmi rychlé generování prototypů, naopak nevýhodou může být testovatelnost prototypu, který kladené požadavky může jen vzdáleně napodobovat. V rámci této práce byl zvolen tento přístup pro snadnou prezentaci uživatelům za účelem hodnocení návrhu. Při práci na návrhu prototypu jsem postupoval podle [\[13\]](#page-53-14) a [\[4\]](#page-52-10).

Za účelem tvorby prototypu byl použit nástroj WireframeSketcher. Tento nástroj poskytuje řadu komponent pro tvorbu prototypů pro různé úrovně návrhu, včetně Low-Fidelity.

<span id="page-42-0"></span>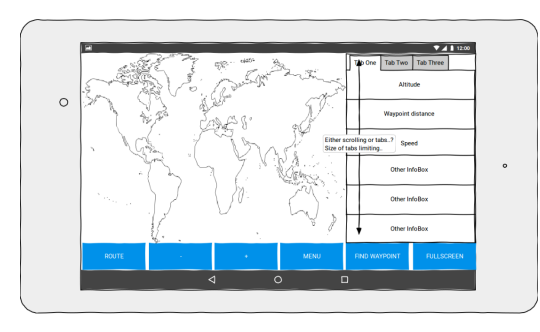

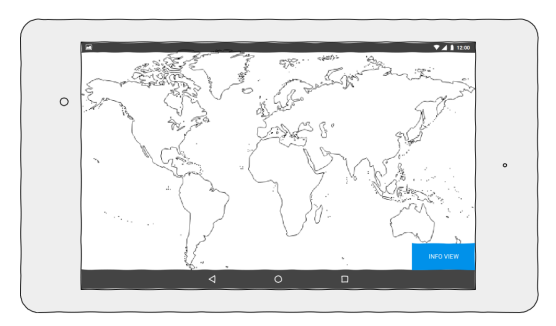

(a) Hlavní obrazovka s menu a InfoBoxy. (b) Hlavní obrazovka v režimu 'Fullscreen'

Obrázek 9.1: První verze letového prototypu.

#### **První prototyp**

Ovládání mobilního zařízení, jako je telefon nebo tablet, vyžaduje určitou jemnost v ovládání, která se rapdině snižuje při práci ve výšce několika kilometrů nad zemí, navíc dále redukují snadnost ovládání např. turbulentní proudění. Proto základním krokem při návrhu navigace bylo rozdělit uživatelské rozhraní na dvě části. První část, letová, je určena pro použití za letu a je charakteristická velkými ovládacími prvky, které zajistí přesnější ovládání za ztížených podmínek. Druhá část, konfigurační, slouží k práci s aplikaci na zemi, a uživatelské rozhraní je tak osazeno drobnějšími prvky a větším počtem konfiguračních tlačítek.

Při návrhu se přihlíželo k obecným poznatkům o současném rozvržení ovládacích prvků v aplikaci XCSoar a k postupům návrhu podle Material designu. Samotný prototyp však ještě podle pravidel Material designu vytvářen není. Důraz byl kladen především na vytvoření návrhu, který bude možné předložit uživatelům k diskuzi. První letový prototyp je možné vidět na obrázku [9.1.](#page-42-0) Konkrétními cíli v této iteraci bylo redefinovat hlavní obrazovku s menu a InfoBoxy, vždy přístupné a s nejdůležitejšími funkcemi, dále provést transformace funkcí gest na tlačítka, zobrazení InfoBoxů aplikace v redukovaném formátu, možnost přepnutí do fullscreen režimu a možnost interakce s mapou. Tento návrh je na obrázku [9.1a.](#page-42-0) Dále byla navržena hlavní obrazovka ve 'Fullscreen' režimu. Zobrazena je pouze mapa, možnost přepnutí zpět to režimu s menu a InfoBoxy a možnost interakce s mapou. Tento návrh je zastižen v obrázku [9.1b.](#page-42-0)

První konfigurační prototyp je možné vidět na obrázku [9.2.](#page-43-0) Konkrétním cílem v této iteraci byla úprava hlavního menu aplikace. Došlo k odstranění výběru konkrétního menu na hlavní obrazovce aplikace, přeskupení položek menu do pohyblivého seznamu, dále doplnění možnosti procházet menu pomocí scrollovacího tlačítka (hlavním cílem byla eliminace hledání menu položky na hlavní obrazovce) a návrat do hlavní obrazovky. Návrh ukazuje obrázek [9.2a.](#page-43-0) Dále bylo navrženo submenu aplikace, kde došlo k úpravě zobrazení submenu podle výběru v hlavní nabídce, možnost volby jiného menu bez nutnosti uzavření/otevření hlavního menu a možnost jednoduchého návratu do předchozích nabídek aplikace. Návrh zobrazení submenu je na obrázku [9.2b.](#page-43-0)

#### **Druhý prototyp**

Další prototyp je pokračováním konfigurační části a zaměřuje se blíže na dialogová okna použitá v aplikaci a na menu pro konfiguraci nastavení aplikace.

<span id="page-43-0"></span>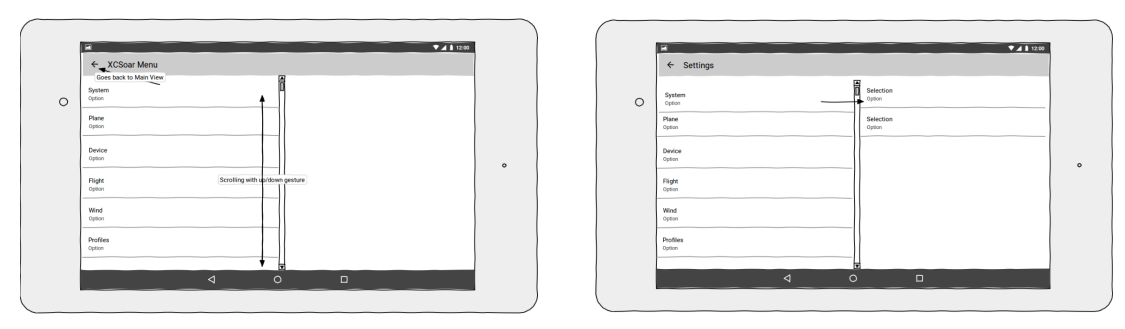

(a) Rozvržení hlavního menu aplikace. (b) Rozvržení submenu aplikace.

Obrázek 9.2: První verze konfiguračního prototypu.

<span id="page-43-1"></span>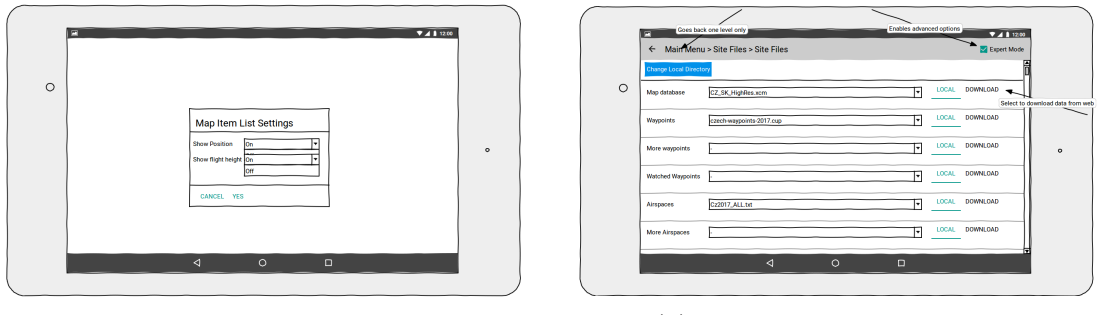

(a) Dialogové okno aplikace. (b) Konfigurační menu aplikace

Obrázek 9.3: Druhá verze konfiguračního prototypu.

Druhý konfigurační prototyp je možné vidět na obrázku [9.3.](#page-43-1) Konkrétní cíle v této iteraci byly úprava dialogových oken, kde došlo k nahrazení popisku okna ve stylu Windows podle pravidel Material designu, použití stínování k dosažení 3D efektu okna nad obsahem, rozvržení tlačítek a nahrazení konfiguračního menu pro výběr možností rozbalovacím seznamem. Změny zachycuje obrázek [9.3a.](#page-43-1) Dále bylo změneno konfigurační menu, kde došlo k úpravě tlačítek pro ovládání menu podle pravidel Material designu, odstranění položek definujících úložiště na zařízení, úpravě záhlaví konfiguračního menu, volbě možností rozbalovacím seznamem a přesun tlačítka pro stažení dat do konfiguračního menu. Změny opět popisuje obrázek [9.3b.](#page-43-1)

#### **Třetí prototyp**

Poslední prototyp je kompletní sadou obrazovek definujících použití aplikace. Tento prototyp byl zvlášť použit pro prezentaci prvotního návrhu změn ve webovém rozhraní uživatelům. Součástí je kompletní definice všech obrazovek a přechodů mezi nimi. Tento prototyp je součástí přílohy elektronické přílohy na CD.

#### **Prezentace prototypu**

Po sestavení prototypu bylo provedeno představení uživatelům. Prototyp byl prezentován jako srovnání se stávajícím vzhledem uživatelského rozhraní apliakce XCSoar. Postup prezentace a získání hodnocení od uživatelů je popsán v následujících bodech:

#### **Představení aplikace XCSoar**

V prvním kroku je uživateli představena aplikace XCSoar, její účel a použití na tabletu Android.

#### **Ukázka práce s uživatelským rozhraním aplikace**

V dalším kroku je uživateli prezentována práce s uživatelským rozhraním. Zároveň je uživatel vyzván, aby se pokusil sám provést některé z úkonů. Postup uživatele je zaznamenán.

#### **Ukázka prototypu a srovnání se stávajícím řešením**

V tomto kroku je uživateli prezentován iteračně třetí navržený prototyp. Uživateli jsou ukázány změny v uživatelském rozhraní. Zejména pak kroky vedoucí k úkonům, které uživatel vyzkoušel v aplikaci.

#### **Získání poznatků uživatele**

V posledním kroku prezentace uživatel odpovídá na sérii nachystaných otázek. Otázky jsou jak v bodovém, tak v otevřeném formátu. Následně může uživatel cokoliv doplnit vlastním komentářem. Prezentující zároveň zapíše vlastní poznámky z pozorování práce uživatele s uživatelským rozhraním.

Provedené prezentace s hodnocením uživatele jsou uvedeny v elektronické příloze na CD. Celkem bylo provedeno 12 prezentací, jak s piloty, tak s běžnými uživateli mobilních aplikací.

#### **Závěry prototypování a prezentace**

Na základě poznatků získaných od uživatelů byly přidány konkrétní požadavky na další úpravy pro implementaci. Je reakcí na poznatky získané prezentacemi třetí iterace prototypu uživatelům. Hlavními změnami jsou:

- ∙ Odstranění režimu Expert v konfiguračním menu
- ∙ Intuitivní přepínání rozbalovacího seznamu mezi místním úložištěm a stažením dat při výběru datových zdrojů
- ∙ Možnost smazání dat z místního úložiště
- ∙ Pevná volba umístění místního úložiště v souborovém systému
- ∙ Adaptace velikosti tlačítek podle potřeb uživatele
- ∙ Doplnění návrhu Hlášení stavu do celkového prototypu
- ∙ Vylepšení nastavení přepínání InfoBoxů
- ∙ Přidání panning pohledu do aplikace

# <span id="page-45-0"></span>**Implementace**

Kapitola popisuje postup implementace navrženého řešení, které je diskutováno v předchozích kapitolách.

V první podkapitole Architektura aplikace je popsána architektura aplikace XCSoar. Je zde rozebrána inicializace po spuštění a aktivní vlákna aplikace, která zodpovídají za její běh. Podkapitola zároveň popisuje práci s datovými soubory a načítání dat.

Následující podkapitola Úprava funkcionality popisuje proces úprav funkční části aplikace, tedy především redukce funkcí určených unikátně pro plachtaře a paraglidisty.

Další podkapitola Nasazení navrženého uživatelského rozhraní pak popisuje způsob nasazení grafického uživatelského rozhraní podle navrženého prototypu do stávajícího grafického frameworku aplikace.

Předposlední kapitola Databáze popisuje implementovanou databázi a její využití jako zdroj mapových dat pro aplikaci.

Poslední kapitola Webové rozhraní popisuje implementované webové rozhraní a

#### <span id="page-45-1"></span>**10.1 Architektura aplikace**

Převážná část aplikace je psána v jazyce C++, včetně logiky, utilit a implementace grafických komponent. Od poslední verze aplikace 7.0 byla přidána podpora skriptování jazykem Lua. Pro systém Android je zvlášť implementována část aplikace v jazyce Java. Zdrojový kód aplikace je konceptuálně rozdělen. V následujícím výčtu jsou zmíněny nejdůležitejší části, které byly při vývoji modifikovány.

#### **Util**

Obsahuje utility nezávislé na externích knihovnách. Jedná se o definice datových struktur a práci nad nimi

#### **Geo**

Geografické datové struktury pro práci s mapovými podklady

#### **Formatter**

Zajišťuje translaci vnitřně používaných hodnot aplikace do srozumitelného formátu

#### **IGC**

Poskytuje podporu pro IGC formát, použitý k tvorbě záznamu o letu

#### **Renderer**

Vykreslovací nástroje, pro vykreslení mapy a prvků uživatelského rozhraní

#### **Form**

Ovládání dialogů aplikace

#### **Dialogs**

Implementace dialogů aplikace

Aby aplikace dokázala zajistit dostatečně responzivní uživatelské rozhraní a zároveň neustálé zpracovávání výpočtů nutných pro zobrazování informací o letu, je implementována jako vícevláknová. Komunikace mezi vlákny je zachycena na obrázku [10.1.](#page-46-0) Hlavním vláknem je obecně *UserInterface*, které spouští ostatní vlákna a zajišťuje obnovování uživatelského rozhraní. Kontrola aktualizace probíhá dvakrát za vteřinu.

V případě systému Android je jako hlavní vlákno po inicializaci považováno Input/Output vlákno, které je v případě spuštění na systému Android implementováno jako MainActivity aplikace. V tomto případě vlákno  $UserInterface$  naslouchá příchozím událostem z této aktivity.

Vlákno *Calculation* má na starosti provádění výpočtů na základě dat získaných ze senzorů, externích zařízení a uživatelského vstupu. Data jsou po provedeném výpočtu zaslána na zpracování. Pomocí OpenGL je zajištěno vykreslení bez potřeby bufferování dat.

Vlákno Merge se stará o sbírání vstupních dat a jejich ukládání do struktury, kterou posílá ke zpracování vláknu Calculation.

<span id="page-46-0"></span>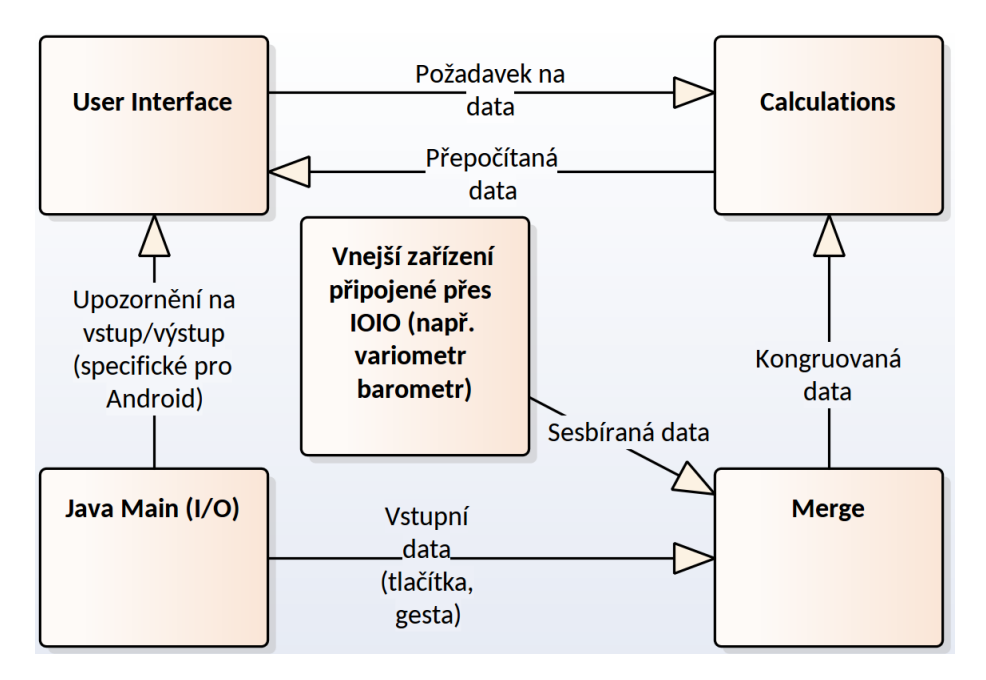

Obrázek 10.1: Komunikace mezi vlákny aplikace.

Například, pokud chceme získat údaje z externě připojení GPS, je nejprve pomocí ovladače zařízení GPS parsován datový vstup. Tato parsovaná data jsou instancí *DeviceBlackboard* třídy, která má na starosti správu periferních zařízení. Ta zahájí komunikaci s vláknem, které zašle data do centrální instance *NMEAInfo. Merge* vlákno zároveň hostuje jedináčka třídy *BasicComputer* která se snaží dopočítat ztracená data (například dopočet dat podle interní GPS na hostujícím zařízení). Vlákno Calculation je uvedeno do provozu a od *DeviceBlackboard* obdrží GPS data. Vlákno provede kalkulace. Po dokončení výpočtu jsou data zaslána do  $UI$  vlákna. Ve vláknu dojde k aktualizaci InfoBoxů a následnému překreslení canvasu displeje. Uživatelské rozhraní je realizováno vlastní implementací a s využítím knihovny OpenGL. Pro vykreslení dat získaných pro mapové podklady a ovládacích prvků uživatelského rozhraní nebyl použit žádný framework.

Definice uživatelského vstupu je realizována pomocí unikátního rozhraní v souboru  $Data/Input/de fault.xci. Používá se struktura pro zadávání ovládacích prvků, které jsou$ v tomto souboru stanoveny zadáním atributů struktury. Tato struktura značně usnadňuje definici nových uživatelských prvků a jejich úpravu. Jako příklad je uvedena definice tlačítek pro otevření nastavení trasy letu a pro zvětšení měřítka mapy:

```
1 \mid # \mid -------2 \mid # mode=MaterialMenu
3 # -------------
4
5 mode = material
6 \mid \texttt{type} = \texttt{key}7 data =1
8 event = Calculator
9 event = Mode default
10 label = ROUTE
11 location =0
12
13 mode = material
14 type =key
15 data =2
16 event = Zoom in
17 label = Zoom In
18 location =1
```
Kde:

**mode** definuje stav uživatelského rozhraní, ve kterém se má prvek objevit

**type** definuje typ prvku, v tomto případě key reprezentuje stisknutelné tlačítko

**data** přiřazuje identifikátor tlačítka klávesnice danému prvku

**event** je identifikátor události, která má být při aktivaci prvku provedena

**label** definuje popisek prvku, implicitně v anglickém jazyce

**location** je atribut určující pozici tlačítka v hlavním menu aplikace

Podobná struktura je definována také pro zadávání stavových hlášení aplikace Tato struktura obsahuje vedle identifikátoru pouze 2 důležité parametry, sound, tedy zvukové upozornění pro dané hlášení, a *delay*, tedy doba, po kterou je stavové hlášení na displeji zobrazeno.

### <span id="page-47-0"></span>**10.2 Úprava funkcionality**

Po zvážení byly z aplikace odebrány následující funkce. Výpočet výšky požadované pro zvládnutí zadané trasy. Závěrečné plachtění napříč terénem a několika mapovými body. Doporučený vektor pro opuštění vzdušného prostoru. Vliv hmyzu na kvalitu letu. Tato funkce může být upravena, aby poskytovala pouze informace o předpokládaném pokrytí křídel brouky, avšak bez přímého vlivu na let reprezentovaném v aplikaci. Narozdíl od plachtařů však tato informace není pro piloty ultralehkých letadel podstatná. Dále byl odstraněn výpočet poláry klouzání a veškerá nastavení polár určující místo dokluzu. MacCready funkcionalita, sloužící specielně pro plachtaře k zjištění optimální rychlosti ve volném režimu letu byla rovněž odstraněna. Očekávaný čas příletu je v aplikaci počítán podle aktuální výšky a rychlosti dokluzu směrem k cíli. Funkcionalita byla prozatím odstraněna, ale v budoucnu bude doplněna o výpočet času doletu podle rychlosti. Odhad tepelných center v prostoru a odhad proudění vzduchu jsou přímo závislé na sledování změn v letu při kroužení na místě. Tato funkcionalita je opět užitečná pouze pro plachtaře Režimy letu cruise, climb, circle a final definují režim letu závislý na fyzikálních vlastnostech větroně. Stejně tak byly odstraněny veškeré dialogy a statistické informace o stoupání a trendech ve stoupání.

Kromě výše zmíněných funkcí jsou ostatní implementované funkce dobře použitelné pro piloty ultralehkých letadel a byly v aplikaci ponechány.

#### <span id="page-48-0"></span>**10.3 Nasazení navrženého uživatelského rozhraní**

V rámci úpravy uživatelského rozhraní byly použity poznatky získané při návrhu a sestavení prototypu. Záměrem bylo oddělit aplikační a vstupně výstupní logiku aplikace od definice uživatelského rozhraní. Ve finální implementaci však bylo rozhodnoto držet se zavedeného systému uživatelského rozhraní. Pro aplikaci byla pomocí knihovny *OpenGL* vyvinuta vlastní definice práce s obrazovkou, a to na úrovni definice pixelů v prostoru. S pomocí této šablony jsou vytvářeny objekty třídy uživatelského rozhraní včetně mapy, které jsou do aplikace vkládány na plátno *Canvas*. Samotné plátno je nejprve rozděleno na dílčí složky, jako je složka pro mapový podklad, pro informační boxy a menu. Teprve do těchto dílčích složek jsou vkládány konkrétní objekty uživatelského rozhraní. V rámci implementace byly převzaty existující objekty rozhraní, které byly následně upraveny tak, aby odpovídaly podobě definované v prototypu.

#### <span id="page-48-1"></span>**10.4 Databáze**

Databáze byla implementována za účelem vlastního zdroje mapových dat, vyjma bitmapových mapových podkladů. Tyto již v dostatečné kvalitě zajišťuje aplikace XCSoar. Naopak zdroje dat jako například vzdušné prostory nejsou vždy zcela úplné. Aplikace doporuje uživatelům seznámit se s formátem, ve kterém jsou data uložena, a provést samostatné úpravy tam, kde je to potřeba. Tento přístup dále zvyšuje již tak vysoké požadavky na uživatele. Záměrem proto bylo poskytnout uživateli rozhraní, se kterým bude moci snadno upravovat datové zdroje. A to bez nutnosti znát jemnosti použitých datových formátů.

Při návrhu databáze byly jako cílová data vybrány letové prostory, letiště a traťové body. Zároveň byla přidána tabulka s definicemi hranic států. Při tvorbě návrhu byla použita technika normalizace databáze. Navržené schéma je vidět na obrázku [10.2:](#page-49-0)

<span id="page-49-0"></span>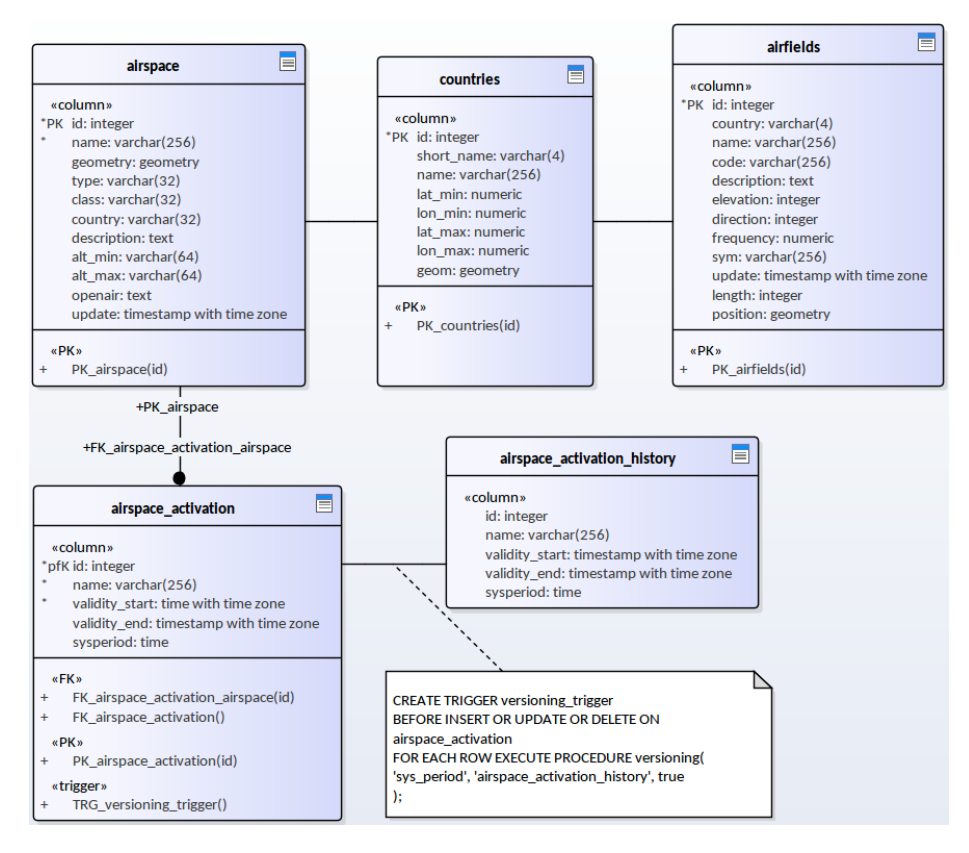

Obrázek 10.2: Schéma implementované databáze.

Atributy databáze jsou definovány podle datových formátů, popsaných v kapitole [6.](#page-30-0) Data jsou do databáze dodávana ručně, z datových zdrojů které využívá implicitně aplikace XCSoar a některých dalších. Vyjímku tvoří data aktivace vzdušných prostorů AUP. Vzhledem k tomu, že jsou aktivace prostorů definovány každodenně, byl vytvořen automatický skript, který data pravidelně aktualizuje pomocí nástroje *crontab*.

Samotná databáze byla realizována pomocí nástroje *PostgreSQL*. Tento nástroj umožňuje realizovat temporální práci s daty pomocí pluginu *TempData*. Toto rozšíření umožňuje použít v tabulce sloupec typu *tstzrange*, tedy rozsah časového razítka s definicí časového pásma pro uchování temporálního charakteru dat. Pomocí následujícího dotazu je pak možné vyhledat pro daný vzdušný prostor jeho aktivace vázané k danému datovému rozmezí do stanoveného časového horizontu:

Obrázek 10.3: Dotaz v jazyce SQL nad temporální tabulkou

```
1 WITH dates AS (
2 SELECT start , lead (start , 1 , '2017 -04 -016 ') OVER ( ORDER
       BY start ) AS end
3 FROM generate_series ('2017 -04 -04 ':: timestamptz , '
       2017 -01 -14 ', '1␣day ') start
_4 )
5 SELECT dates . validity_start , dates . validity_end , ( SELECT
     count (*) FROM airspace_activation_history a,
6 WHERE tstzrange ( dates .start , dates .end) && s. sys_period )
        as airspace
```
#### <span id="page-50-0"></span>**10.5 Webové rozhraní**

Součástí práce bylo vytvořit server, který bude komunikovat s aplikací a bude jí distribuovat mapové podklady. Na serveru je tedy uložena databáze pospsaná v předchozí podkapitole. Implementovaná aplikace je na server přesměrována z původních datových zdrojů aplikace XCSoar.

Součástí serveru je webové rozhraní. Na úvodní straně je prezentována aplikace společně s odkazem ke stažení. Uživatel může přistoupit do konfiguračního menu, kde má k dispozici přehled všech letových prostorů a traťových bodů v aplikaci používaných. Po otevření některého ze vzdušných prostorů je uživateli nabídnut pohled náhled tohoto prostoru, vykreslený ve vycentrované mapě. Níže jsou uvedena textová pole s hodnotami definujícími daný vzdušný prostor. Uživatel může úpravou hodnot provést změny v těchto polích za účelem úpravy vzdušného prostoru. Tyto změny pak může uložit a jsou nahrány jako nový stav objektu v databázi. Uživatel musí doplnit změnu patřičným komentářem. Tento komentář a samotná změna jsou pak revidovány správcem databáze. Přístup do konfigurace databáze skrz webové rozhraní je podmíněn přihlášením uživatele. Uživatel provede registraci v rámci webového rozhraní, kterou schvaluje správce databáze.

# <span id="page-51-0"></span>**Závěr**

Cílem této práce bylo prostudovat současná řešení a metody návrhu mobilních navigačních systémů jak pomůcky pro piloty především ultralehkých letadel. Návrh byl sestaven především na základě současného stavu již existujících aplikací a zařízení, které jsou porovnány v kapitole Existující řešení [2.](#page-7-0) Na základě srovnání byl sestaven záměr v kapitole Návrh aplikace [3.](#page-15-0)

Úvod do problematiky ultralehkého letectví je popsán v kapitole Amatérské létání [4.](#page-17-0) Poznatky z literatury jsou shrnuty v kapitolách Data [5,](#page-24-0) Temporální a prostorové databáze [6,](#page-30-0) Uživatelské rozhraní [7](#page-33-0) a Analýza výchozí aplikace XCSoar [8.](#page-36-0)

Definitivní návrh aplikace je shrnut v kapitole Konkrétní návrh řešení [9,](#page-41-0) která popisuje funkce, jež budou v aplikaci využity. Kapitola také popisuje tvorbu prototypu pro úpravu stávajícího uživatelského rozhraní. Kapitola Implementace [10](#page-45-0) popisuje dosavadní práci na aplikaci.

Uživatelské rozhraní aplikace je stále ve fázi aktivního vývoje, neboť byl upřednostňen vývoj databáze, webového rozhraní a funkčních prvků aplikace. Aplikace umístěna na Google Play v alfa testovací verzi, po finalizaci současného stavu uživatelského rozhraní bude uvedena do otevřené beta verze. Zároveň bude k dispozici uvolněna databáze. Ve vývoji budu nadále pokračovat s cílem rozšířit aplikaci mezi českou komunitu pilotů ultralehkých letadel.

# <span id="page-52-0"></span>**Literatura**

- <span id="page-52-2"></span>[1] Android User interface – zásady tvorby uživatelského rozhraní. 2014, [citováno 2016-01-05]. URL http://developer.android.[com/guide/topics/ui/index](http://developer.android.com/guide/topics/ui/index.html).html
- <span id="page-52-3"></span>[2] Letadla v rejstříku - LAA 2016. 2016, [citováno 2017-05-08]. URL http://www.laacr.[cz/SiteCollectionDocuments/doc/laacr/01-o-nas/35](http://www.laacr.cz/SiteCollectionDocuments/doc/laacr/01-o-nas/35-statistiky/2016-letadla-v-rejstriku-laa.pdf) [statistiky/2016-letadla-v-rejstriku-laa](http://www.laacr.cz/SiteCollectionDocuments/doc/laacr/01-o-nas/35-statistiky/2016-letadla-v-rejstriku-laa.pdf).pdf
- <span id="page-52-5"></span>[3] Baron Schwartz, e. a.: *Geometric modeling based on polygonal meshes*. 2007, ISBN 978-1-4503-1823-5, [citováno 2016-01-05].
- <span id="page-52-10"></span>[4] Clifton, I. G.: *Android User Interface Design: Implementing Material Design for Developers (2nd Edition) (Usability)*. 2015, ISBN 978-0134191409, [citováno 2017-03-14].
- <span id="page-52-1"></span>[5] Dynon Avionics: EFIS-D100: Pilot's User Guide. 2010, [citováno 2016-01-05]. URL https://www.dynonavionics.[com/downloads/User\\_Manuals/](https://www.dynonavionics.com/downloads/User_Manuals/)
- <span id="page-52-8"></span>[6] Dyreson, C.; et.al., G.: A consensus glossary of temporal database concepts. *ACM Sigmod Record*, ročník 23, 1994: s. 52–64.
- <span id="page-52-6"></span>[7] EUROCONTROL: AIXM - Aeronautical Exchange Model Implementation. 2016, [citováno 2016-01-05]. URL http://www.aixm.[aero/public/standard\\_page/implementation](http://www.aixm.aero/public/standard_page/implementation.html).html
- <span id="page-52-9"></span>[8] Google, Inc.: Material Design Guidelines. 2015, [citováno 2017-04-08]. URL [https://material](https://material.io/guidelines/).io/guidelines/
- <span id="page-52-11"></span>[9] Google, Inc.: Material Design Guidelines - Patterns - Gestures. 2015, [citováno 2017-04-09]. URL [https:](https://material.io/guidelines/patterns/gestures.html#gestures-touch-mechanics) //material.[io/guidelines/patterns/gestures](https://material.io/guidelines/patterns/gestures.html#gestures-touch-mechanics).html#gestures-touch-mechanics
- <span id="page-52-7"></span>[10] Ian Forster-Lewis: IGC FILE FORMAT REFERENCE AND DEVELOPERS' GUIDE. 2009, [citováno 2017-03-24]. URL http://carrier.csi.cam.ac.[uk/forsterlewis/soaring/igc\\_file\\_format/](http://carrier.csi.cam.ac.uk/forsterlewis/soaring/igc_file_format/igc_format_2008.html) [igc\\_format\\_2008](http://carrier.csi.cam.ac.uk/forsterlewis/soaring/igc_file_format/igc_format_2008.html).html
- <span id="page-52-4"></span>[11] ICAO: Civil Military Cooperation in Air Traffic Management. 2011, [citováno 2017-02-04]. URL https://www.icao.[int/APAC/Meetings/2012\\_CMC/CIR330\\_en](https://www.icao.int/APAC/Meetings/2012_CMC/CIR330_en.pdf).pdf
- <span id="page-53-3"></span>[12] Jan Kryl: Navigace pro piloty. 2013, [citováno 2016-01-05]. URL https://www.vutbr.[cz/www\\_base/zav\\_prace\\_soubor\\_verejne](https://www.vutbr.cz/www_base/zav_prace_soubor_verejne.php?file_id=119117).php?file\_id= [119117](https://www.vutbr.cz/www_base/zav_prace_soubor_verejne.php?file_id=119117)
- <span id="page-53-14"></span>[13] Kara Pernice: UX Prototypes: Low Fidelity vs. High Fidelity. 2016, [citováno 2017-02-18]. URL https://www.nngroup.[com/articles/ux-prototype-hi-lo-fidelity/](https://www.nngroup.com/articles/ux-prototype-hi-lo-fidelity/)
- <span id="page-53-11"></span>[14] Letecká informační služba: Plán využívání vzdušného prostoru České republiky. 2017, [citováno 2017-03-05]. URL [http://aup](http://aup.rlp.cz).rlp.cz
- <span id="page-53-6"></span>[15] Letecká informační služba České Republiky: Letecká informační příručka. 2017, [citováno 2017-05-05]. URL http://lis.rlp.[cz/ais\\_data/www\\_main\\_control/frm\\_cz\\_aip](http://lis.rlp.cz/ais_data/www_main_control/frm_cz_aip.htm).htm
- <span id="page-53-9"></span>[16] Naviter d.o.o.: CUP file format description. 2004, [citováno 2017-03-16]. URL http://download.naviter.[com/docs/cup\\_format](http://download.naviter.com/docs/cup_format.pdf).pdf
- <span id="page-53-2"></span>[17] Patrik Sainer: Databáze letišť ČR a SR pro tablety a telefony Apple. 2013, [citováno 2016-01-05]. URL http://www.aeroweb.[cz/clanky/3804-](http://www.aeroweb.cz/clanky/3804-)
- <span id="page-53-1"></span>[18] Petr Kouřil: Fly is Fun – nová navigace pro Android. 2013, [citováno 2016-01-05]. URL http://www.aeroweb.[cz/clanky/3732-](http://www.aeroweb.cz/clanky/3732-)
- <span id="page-53-8"></span>[19] Sierra SkyWare: OpenAIR - Special Use Airspace. 2013, [citováno 2016-01-05]. URL http://www.winpilot.[com/UsersGuide/UserAirspace](http://www.winpilot.com/UsersGuide/UserAirspace.asp).asp
- <span id="page-53-12"></span>[20] TimeConsult: What are Temporal Databases? 2005, [citováno 2017-05-10]. URL http://www.timeconsult.[com/TemporalData/TemporalDB](http://www.timeconsult.com/TemporalData/TemporalDB.html).html
- <span id="page-53-13"></span>[21] Tuček, J.: *Geografické informační systémy*. Computer Press, 1998, ISBN 80-7226-091-X, [citováno 2017-03-20].
- <span id="page-53-5"></span>[22] W. Randolph Franklin: PNPOLY - Point Inclusion in Polygon Test. 2017, [citováno 2017-04-27]. URL https://wrf.ecse.rpi.[edu//Research/Short\\_Notes/pnpoly](https://wrf.ecse.rpi.edu//Research/Short_Notes/pnpoly.html).html
- <span id="page-53-7"></span>[23] Worldwide Soaring Turnpoint Exchange: Tim Newport-Peace's Special Use Airspace Format. 2012, [citováno 2016-01-05]. URL [http://soaringweb](http://soaringweb.org/TP/sua.html).org/TP/sua.html
- <span id="page-53-0"></span>[24] XCSoar Development Team: XCSoar, the open-source glide computer. 2016, [citováno 2016-01-05]. URL [http://www](http://www.xcsoar.org/).xcsoar.org/
- <span id="page-53-10"></span>[25] Úřad pro civilní letectví: 869-17-701 OOP Zřízení LKP13 Vrbětice. 2017, [citováno 2017-04-24]. URL www.caa.[cz/file/9557\\_1\\_1](www.caa.cz/file/9557_1_1)
- <span id="page-53-4"></span>[26] Řízení letového prostoru České republiky: Postupy pro nastavení výškoměru. 2017, [citováno 2017-01-19]. URL https://lis.rlp.[cz/vfrmanual/actual/enr\\_3\\_cz](https://lis.rlp.cz/vfrmanual/actual/enr_3_cz.html).html

# <span id="page-54-0"></span>**Příloha A**

# **Obsah CD**

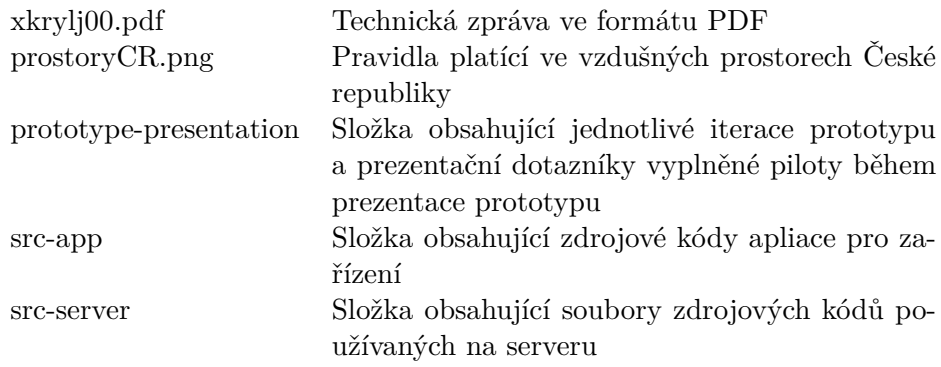

# <span id="page-55-0"></span>**Příloha B**

# **Slovník pojmů**

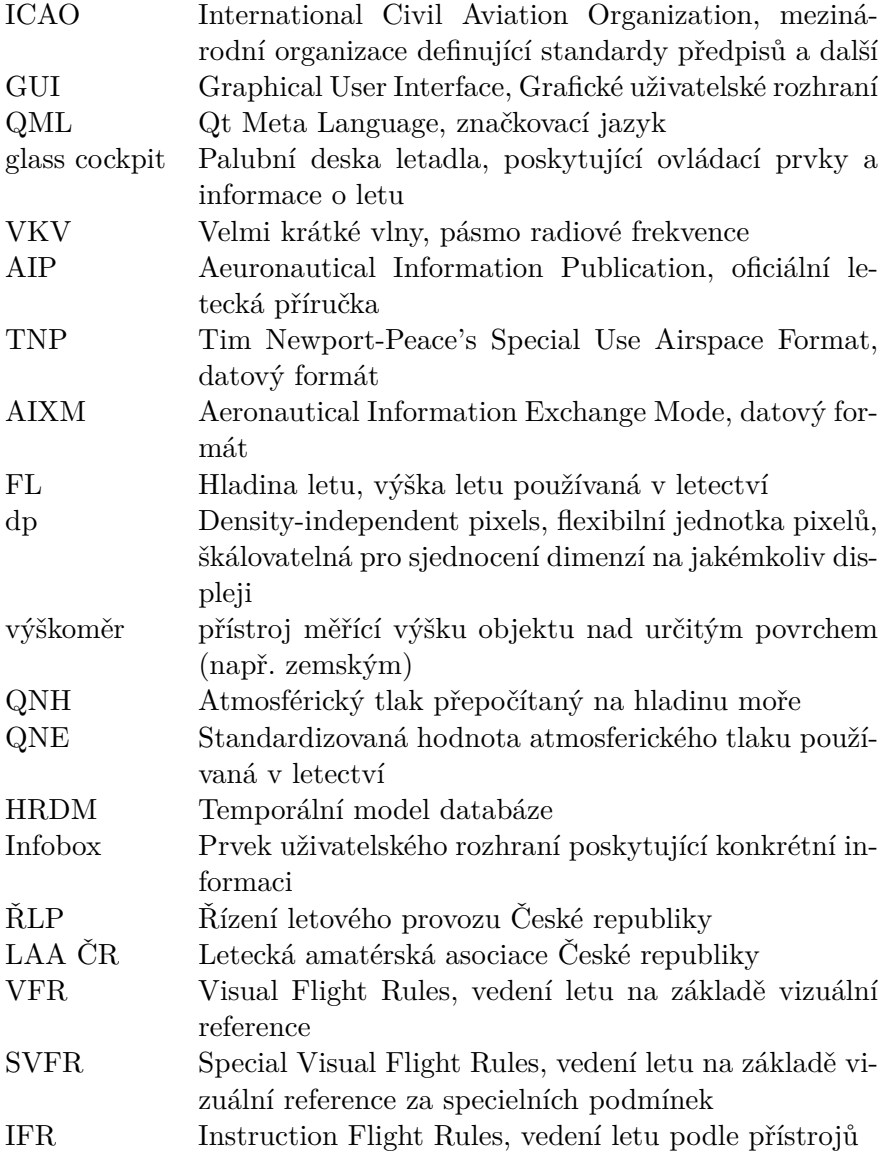

Obrázek B.1: Slovník pojmů